**ELIZABETH DOMICIANO PAES CHRISTINE SERTÃ COSTA**

### **GUIA DO PRODUTO EDUCACIONAL COISA DE PROFESSOR: COMPARTILHAMENTO DE IDEIAS E SABERES EM TECNOLOGIA EDUCACIONAL**

**1ª edição**

**Rio de Janeiro CPII / Mestrado Profissional em Práticas em Educação Básica**

### **COLÉGIO PEDRO II PRÓ-REITORIA DE PÓS-GRADUAÇÃO, PESQUISA, EXTENSÃO E CULTURA BIBLIOTECA PROFESSORA SILVIA BECHER CATALOGAÇÃO NA FONTE**

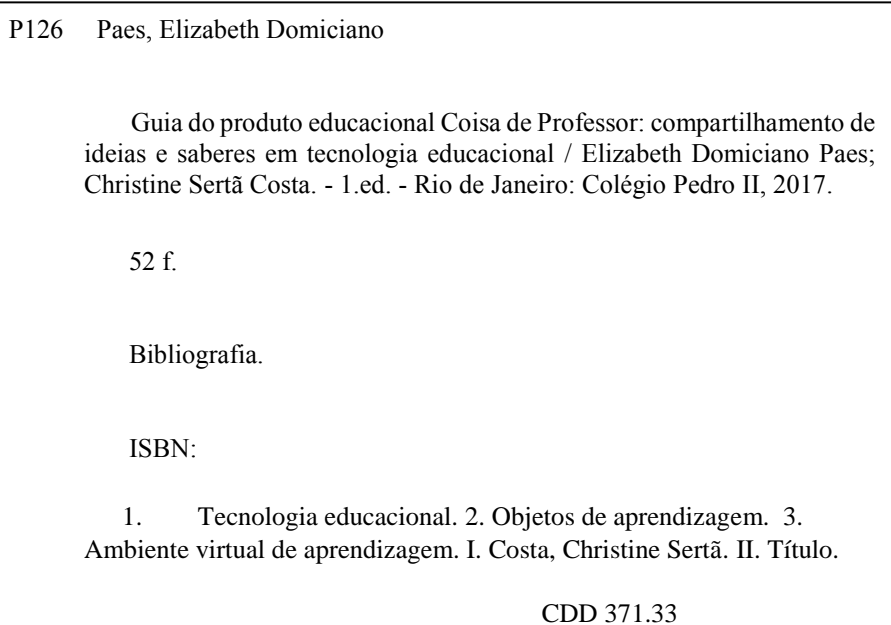

# **ELIZABETH DOMICIANO PAES**

# **GUIA DO PRODUTO EDUCACIONAL**

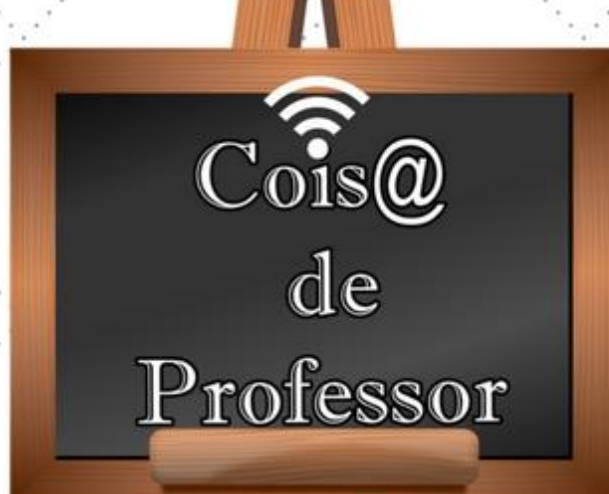

# Compartilhamento de ideias e saberes

# em Tecnologia Educacional

### **Christine Sertä Costa**

### **LISTA DE FIGURAS**

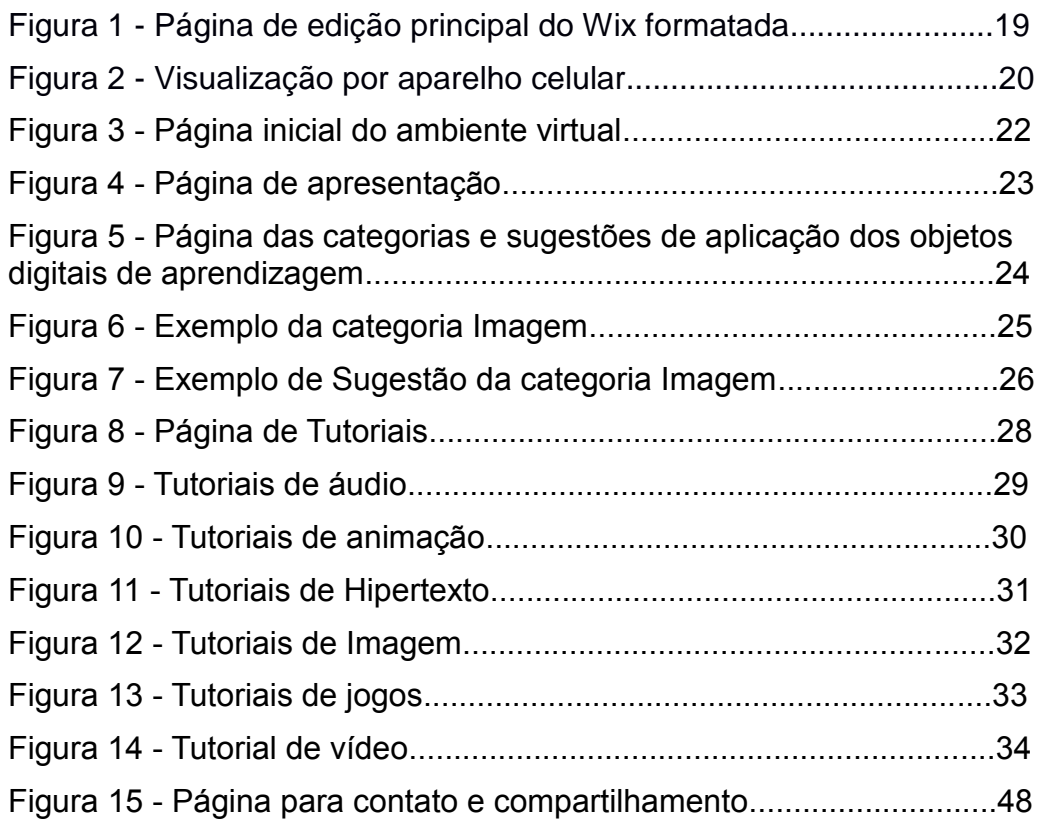

### **LISTA DE QUADROS**

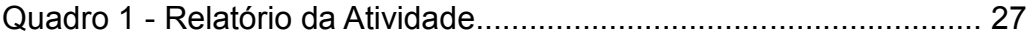

 $\bullet$ 

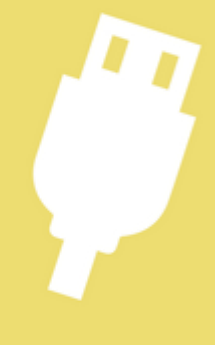

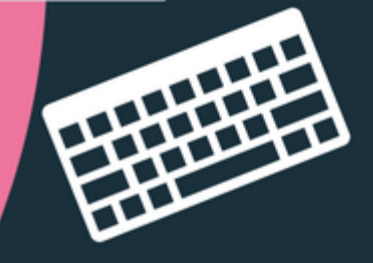

### **SUMÁRIO**

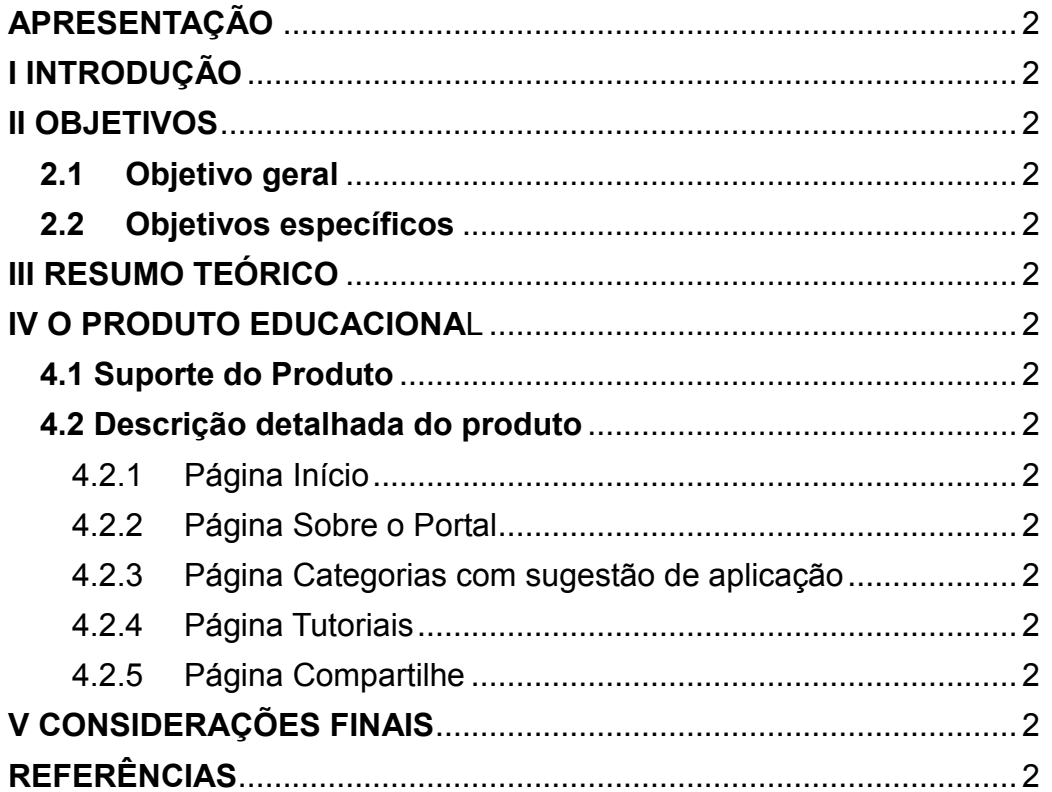

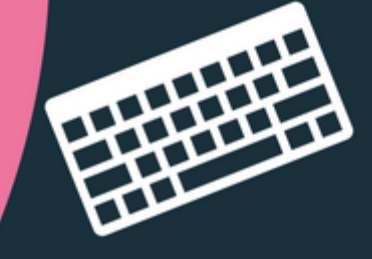

### **APRESENTAÇÃO**

Este guia do produto educacional é parte integrante da Dissertação de Mestrado Profissional em Práticas de Educação Básica do Programa de Pós-Graduação do Colégio Pedro II, intitulada Tecnologias digitais na educação: a utilização de objetos de aprendizagem, de autoria de Elizabeth Domiciano Paes, orientada pela Profª. Dra. Christine Sertã Costa.

6

A ideia para o tema da pesquisa, que deu origem ao produto educacional, surgiu após a pesquisadora, que é professora de informática educativa do Colégio Pedro II, perceber, através do contato com professores de diversas disciplinas, que poucos deles conheciam estratégias pedagógicas que visassem o uso da tecnologia na educação. A partir daí a mesma foi buscar fundamentação para sensibilizar o professor no uso da tecnologia, tendo como objetivo contribuir para a criação de estratégias pedagógicas diferenciadas e motivadoras, apoiadas no uso das TDIC. A pesquisa se deu com professores do ensino fundamental II do Colégio Pedro II, no Campus São Cristóvão II, nos anos de 2016 e 2017.

Assim surgiu o produto educacional, que hoje apresentamos: o Ambiente Virtual Coisa de Professor, um canal para o favorecimento da utilização da tecnologia por docentes do ensino fundamental.

O guia está organizado em duas partes. A primeira, composta por introdução ao tema, objetivos da pesquisa e breve resumo teórico sobre a utilização das tecnologias na educação, questões que são abordadas na dissertação. A segunda, dedicada propriamente a descrição dos recursos do Ambiente Virtual Coisa de Professor. Boa leitura!

O Ambiente Virtual Coisa de professor está disponível em: <http://coisadeprofessor.wixsite.com/tecnologias>

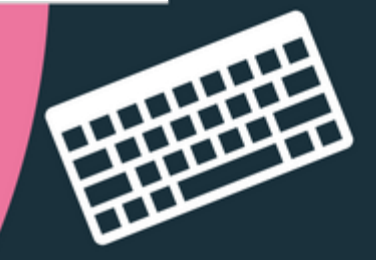

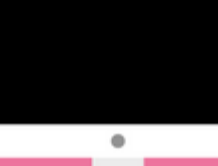

### **I INTRODUÇÃO**

É notória a interferência causada pela evolução tecnológica na sociedade nos dias atuais. Os sistemas e as redes de comunicação têm provocado importantes modificações não só nas formas como nos comunicamos, mas também nas maneiras como pensamos e aprendemos. Portanto, a educação sente, com forte impacto, estas interferências que acontecem numa velocidade surpreendente e, assim, não é previsível para onde estamos caminhando. O fato é que com a informatização, mudanças significativas vêm ocorrendo. Moran (2014, p. 89) salienta que em consequência dos impactos da evolução tecnológica, na educação, "o presencial se *virtualiza* e a distância se *presencializa",* o que aponta para um modelo híbrido de ensino, que visa ampliar práticas pedagógicas que se mostram eficazes tanto no ensino presencial quanto no ensino à distância, modelo do qual falaremos mais adiante*.* Neste novo espaço das comunicações por redes, o ciberespaço, a sociedade muda e a escola precisa trabalhar para acompanhar este processo. Assim, acreditamos ser imprescindível a utilização das tecnologias digitais dentro do espaço escolar, estimulando novas maneiras de ensinar e aprender. Conhecidas também por Tecnologias Digitais da Informação e Comunicação, as TDIC são definidas da seguinte forma por Masetto (2000, p. 152):

> Por novas tecnologias em educação, estamos entendendo o uso da informática, do computador, da internet, do CD-ROM, da hipermídia, da multimídia, de ferramentas para educação a distância – como chats, grupos ou listas de discussão, correio eletrônico etc. – e de outros recursos de linguagens digitais de que atualmente dispomos e que podem colaborar significativamente para tornar o processo de educação mais eficiente e mais eficaz.

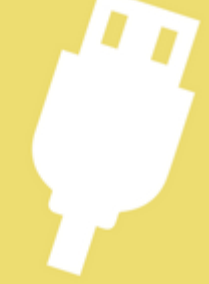

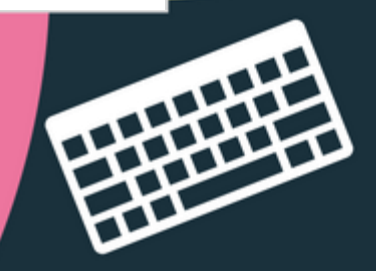

Com este crescimento tecnológico, a escola deixou de ser a principal divulgadora do saber e, assim, precisa reconstruir-se para efetivamente contribuir com novas possibilidades de mediar o processo de ensino e aprendizagem. As novas tecnologias possibilitam a construção de saberes cada vez mais significativos e próximos do cotidiano do aluno. Sobre isso, Kenski (2012, p.44) pondera, "a presença de uma determinada tecnologia pode induzir profundas mudanças na maneira de organizar o ensino".

A ação docente pode usar estes recursos e serviços a seu favor, a fim de tornar o processo de ensino-aprendizagem mais integrado, flexível e principalmente, inovador, acarretando assim mudanças que serão benéficas para o ensino.

Organizar esse processo pode não ser tarefa simples, há muitos desafios envolvidos, como a carência na estrutura física e orçamentária, além da falta de formação na área tecnológica que acarreta no pouco ou nenhum conhecimento acerca da utilização das tecnologias. Sobre a formação, Kenski (2012, p.106) sinaliza:

> A formação de qualidade dos docentes deve ser vista em um amplo quadro de complementação às tradicionais disciplinas pedagógicas e que inclui, entre outros, um razoável conhecimento de uso do computador, das redes e de demais suportes midiáticos [...] em variadas e diferenciadas atividades de aprendizagem. É preciso saber utilizá-los adequadamente. Identificar quais as melhores maneiras de usar as tecnologias para abordar um determinado tema ou projeto específico ou refletir sobre eles, de maneira a aliar as especificidades do "suporte" pedagógico [...] ao objetivo maior da qualidade de aprendizagem dos alunos.

Este projeto pretende, então, estimular docentes a se apropriarem de tecnologias digitais para inseri-las em sua prática pedagógica e refletir sobre o processo de ensino e aprendizagem mediado por essas tecnologias.

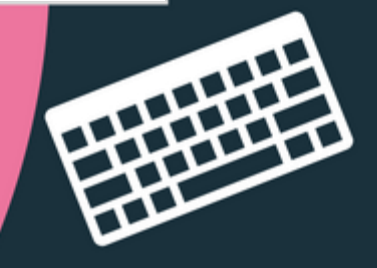

A ideia é familiarizar os professores com objetos de aprendizagem (OA), na forma de recursos educacionais digitais, e incentivá-los a utilizar esses objetos na construção de projetos pedagógicos. Apesar de existir diferentes conceitos sobre OA, neste trabalho adotaremos a definição de Willey (2000, p.4), que os define como qualquer recurso digital que pode ser reusado para apoiar a aprendizagem.

O produto educacional criado por esta pesquisa é um ambiente virtual com foco na criação de projetos que utilizam objetos de aprendizagem na forma de recursos educacionais digitais. Este ambiente contempla tutoriais que pretendem auxiliar o professor a construir propostas pedagógicas utilizando OA e alguns projetos já criados com essas características que sirvam de exemplo e que também possam ser utilizados por outros docentes. Além disso, possibilita que novos projetos sejam acrescidos ao ambiente, que pretende ser público e dinâmico, colaborando para uma postura de Educação Aberta, que pregoa a ideia de que materiais e recursos didáticos são bens públicos e que tem como proposta que todos possam ter liberdade para usar, modificar e compartilhar recursos educativos. Assim, contribuímos também para uma reflexão acerca dos recursos educacionais abertos, uma vez que importantes características dos OA vão de encontro a estes ideais tais como compartilhamento e reusabilidade.

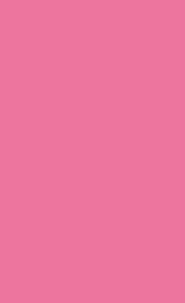

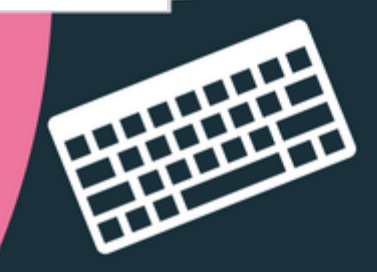

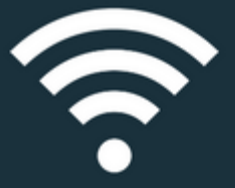

### **II OBJETIVOS**

Com este trabalho, espera-se contribuir para a criação de estratégias pedagógicas diferenciadas e motivadoras, apoiadas no uso das TDIC, por docentes da educação básica.

10

### **2.1 Objetivo geral**

O objetivo geral desta pesquisa foi estimular docentes a utilizarem tecnologias digitais, especificamente através de um ambiente virtual denominado "Coisa de Professor".

### **2.2 Objetivos específicos**

Os objetivos específicos da pesquisa foram:

- Construir e validar um ambiente virtual que estimule a utilização da tecnologia na educação básica;
- Disponibilizar neste ambiente tutoriais que auxiliem professores na criação de propostas pedagógicas envolvendo objetos de aprendizagem digitais;
- Estruturar e prover neste ambiente um repositório de objetos de aprendizagem digitais desenvolvidos para o público piloto (alunos do 6º ano do Colégio Pedro II – campus São Cristóvão), mas adaptáveis para outros anos do ensino fundamental;
- Refletir sobre Ensino Híbrido e REA recursos educacionais abertos;
- Possibilitar que novos objetos digitais criados por outros professores e para outros públicos sejam incluídos no ambiente;
- Contribuir para troca de saberes tecnológicos entre docentes de diversas áreas.

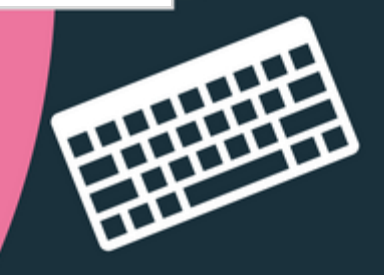

### **III RESUMO TEÓRICO**

As inovações tecnológicas e o modo como são amplamente empregadas acarretaram inúmeras transformações na sociedade. Este novo cenário implica que os indivíduos sejam mais independentes e atuantes, afetando diretamente o modo de vida das pessoas. A influência que as tecnologias digitais exercem sobre a sociedade e sobre a cultura contemporânea - é o que podemos chamar de cibercultura. Ela está presente em nosso dia a dia em cenários diversos tais como troca de emails, comunicações através de mensagens em tempo real, compras online, uso da internet banking, facilidades desenvolvidas por aplicativos de transporte, voto eletrônico, entre muitas outras situações que comprovam o fato das tecnologias digitais estarem totalmente incorporadas à nossa realidade. O local, que não depende da presença física do homem para estabelecer essa nova comunicação, é conhecido por ciberespaço. Podemos dizer que ciberespaço é o espaço das comunicações por rede.

11

Ciberespaço, segundo Pierre Lévy (1999), é o espaço onde surgem as novas relações com as tecnologias, onde se estabelecem as transformações com o saber, onde o poder se configura, portanto, entendemos que, o modo como as pessoas se relacionam e como adquirem novos conhecimentos foi alterado após a imersão no ciberespaço, principalmente no que diz respeito às formas de comunicação.

A sociedade teve seus hábitos modificados, novos horizontes e formas de conhecimento se abriram, distâncias foram diminuídas e possibilidades se ampliaram. Tudo isso alterou nossa forma de percepção do mundo. Obviamente, a educação não ficou de fora destas transformações.

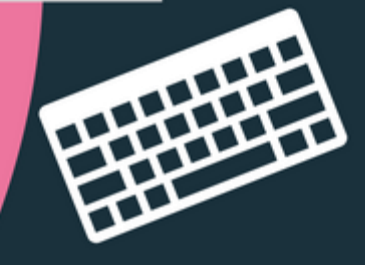

Em consonância, Moran (2014), afirma que as tecnologias são meio, apoio, mas, com o avanço das redes, da comunicação em tempo real e dos portais de pesquisa, transformaram-se em instrumentos fundamentais de promoção de mudanças na educação. O que podemos observar hoje é que a influência da tecnologia na vida das pessoas, impacta a educação e as formas de ensinar e aprender a que estamos acostumados.

Em um passado não muito distante, acreditava-se que a escola era a principal detentora do saber, interações externas, experiências fora da escola não eram consideradas - o único local para se aprender era dentro da escola. Nos dias de hoje ainda temos a necessidade de ultrapassar paradigmas conservadores, mas isso exige que haja novos debates e fundamentações. Sobre isso, Moran (2013, p. 12) observa que:

> Enquanto a sociedade muda e experimenta desafios mais complexos, a educação formal continua, de maneira geral, organizada de modo previsível, repetitivo, burocrático, pouco atraente. Apesar de teorias avançadas, predomina, na prática, uma visão conservadora, repetindo o que está consolidado, o que não oferece riscos nem grandes tensões.

Superar paradigmas não é tão simples e não tentamos aqui oferecer alguma receita milagrosa. O que desejamos é refletir sobre como a tecnologia pode influenciar na educação de forma positiva, buscando estratégias que se aproximem da realidade dos alunos através da utilização de recursos tecnológicos de maneira significativa e não como mero equipamentos computacionais. Buscamos, portanto, promover motivação e enxergar o aluno como sujeito ativo no processo educacional. Acreditamos que assim estamos cooperando com a superação de paradigmas conservadores.

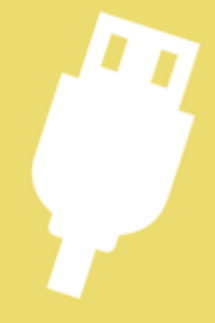

Ao falar em estratégias que se se aproximam da realidade dos alunos, estamos considerando que temos hoje em nossas salas de aula alunos nativos digitais, e que essa geração lida com informações de uma forma bem diferente de seus antecessores, já que é uma geração que cresce cercada pelas novas tecnologias. Precisamos levar em conta que, com elas, não é mais possível utilizar as mesmas estratégias pedagógicas que deram certo com seus antecessores, pois experiências diferentes levam a diferentes estruturas de pensamento e essa nova geração tem uma forma diferenciada de receber, transferir e concatenar informações, o que certamente altera sua forma de aprender.

Se o aluno mudou, os professores também precisam mudar, é o constante movimento de transformação da vida, é o constante movimento de transformação da educação. Ao se alterar a forma de aprender, logicamente espera-se ser necessário também mudar a forma de como se ensina. Sendo assim, ao propor a utilização das TDIC na educação, precisamos levar em conta de que forma elas serão aproveitadas no processo de ensino-aprendizagem e refletir sobre o significado do uso dos recursos tecnológicos, mas isso nem sempre acontece. Moraes (1997) observou que a maioria das propostas de uso da tecnologia informacional na educação se apoiava numa visão tradicionalista, o que reforça a fragmentação do conhecimento. A necessidade maior é a de reformular os métodos de ensino e não apenas os materiais didáticos.

O vídeo Educação x Tecnologia, criado pela Universidade Presidente Antônio Carlos (UNIPAC-MG), e disponível em https://www.youtube.com/watch?v=IJY-NIhdw 4, retrata um exemplo clássico de reprodução das mesmas estratégias, onde o uso das TDIC não provoca nenhuma mudança nas formas de ensinar. Nesse vídeo, a professora usa o quadro negro para mostrar a tabuada de 2, enquanto os alunos repetem o que ela diz observando os números no quadro.

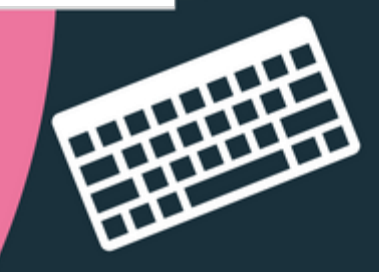

Posteriormente a sala de aula recebe computadores e um data show, porém a metodologia anterior é repetida. Os alunos continuam apenas olhando os números nos equipamentos, enquanto repetem o que a professora diz. Percebe-se que o aparato tecnológico por si só não garante inovação no ensino.

Estamos então procurando encarar a tecnologia como recurso que sofrerá um tratamento educacional e entender que recursos computacionais não devem ser usados como meras ferramentas de reprodução de conteúdo, isso não modifica os processos já existentes. É preciso que as tecnologias sejam encaradas como meios que permitam que novas possibilidades de ensino e de aprendizagem se abram, integrando o pedagógico com o tecnológico e visando unir os objetivos pedagógicos e conteudistas que se deseja atingir com os interesses e significados do alunado.

As tecnologias são exteriores à educação, ou seja, foram criadas para outros fins. O termo tecnologia educacional refere-se à utilização dos recursos tecnológicos como ferramentas para aprimorar o ensino. A integração das tecnologias no âmbito escolar, entre outras vantagens, favorece a melhoria das condições de acesso à informação, diminui limitações relacionadas ao tempo e ao espaço e acelera a comunicação entre docentes e discentes. Além disso, contribui para que a prática docente se mostre menos informativa e se torne mais experimentativa, ou seja, que o professor contribua para a construção do conhecimento através de aulas mais dinâmicas possibilitando que o aluno seja sujeito ativo e vivencie suas próprias experiências.

É importante que o educador encontre estratégias que tire o aluno do estado passivo, que o incentive a buscar informações, a compará-las, a ser crítico e a produzir, enfim estratégias que efetivamente ajudem o aluno a progredir.

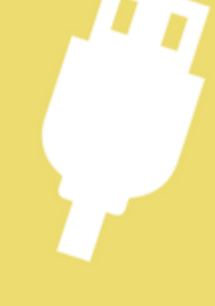

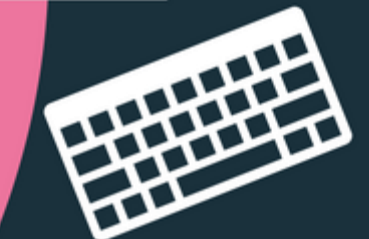

Há também que se ter cuidado para que o uso das tecnologias não disperse a atenção do aluno para o objetivo pedagógico a ser cumprido. Muitos são os atrativos que podem fazer com que o estudante se desvie do foco e do objetivo que deseja-se alcançar com a atividade. Para se criar estratégias que aliem o uso das tecnologias e o alcance dos objetivos é necessário conhecimento dos recursos tecnológicos e muita criatividade.

A reflexão sobre metodologias que tirem o aluno do estado passivo nos demonstra que há uma necessidade de se buscar recursos que nos permitam utilizar novas estratégias. Ao lançar mão de recursos tecnológicos, empregando o uso das tecnologias de forma integrada ao conteúdo, o professor terá oportunidade de oferecer novas propostas que permitam uma maior interação do aluno, de tal modo que propiciem a ele construir seu próprio conhecimento. Estes recursos podem também ajudar o professor a elaborar materiais didáticos mais personalizados, e podem ainda permitir que os próprios alunos criem seu material de estudo. Permitindo que professor e aluno tornem-se autores de material didático, a tecnologia corrobora com a ideia de proatividade nos processos de ensino-aprendizagem e também como facilitadora para utilização de uma estratégia diferenciada.

Ao pensarmos em recursos que integrem a tecnologia com o conteúdo, que permitam a utilização e criação de material educativo, e que também sejam de fácil acesso, nos remetemos aos objetos de aprendizagem. Na visão de Wiley (2000), objeto de aprendizagem é qualquer recurso digital que pode ser reusado para apoiar a aprendizagem. Portanto, estamos incluindo aqui uma variada série de mídias, desde páginas web, imagens, áudios, vídeos, animações, simulações, entre outros, que podem ser utilizados em diferentes contextos.

Ao se apropriar destes recursos, o professor abre para si e para seus alunos, uma série de novas oportunidades, que se bem aproveitadas, contribuirão ativamente nos processos educacionais.

Nosso produto educacional tem como essência contemplar a criação de objetos de aprendizagem. As características dos objetos de aprendizagem, de acessibilidade, compartilhamento e reutilização, fazem-nos refletir na ideia de que materiais de ensino disponíveis de forma pública proporcionam facilidades e dão aos professores possibilidades de enriquecer suas práticas pedagógicas. Neste contexto, o conteúdo de nosso ambiente virtual é aberto.

Um conteúdo aberto (*open content*), segundo Wiley (2009), é aquele conteúdo licenciado de forma a oferecer aos usuários o direito de fazer usos mais variados do que os permitidos pela legislação, e sem custos. Os direitos de uso dos conteúdos abertos são representados por quatro letras R: reusar, revisar, remixar e redistribuir. O conteúdo de nosso ambiente está sob a licença *Creative Commons* CC BY. Esta licença permite que outros distribuam, remixem, adaptem e criem a partir do seu trabalho, mesmo para fins comerciais, desde que lhe atribuam o devido crédito pela criação original. É a licença mais flexível de todas as licenças disponíveis. É recomendada para maximizar a disseminação e uso dos materiais licenciados.

Os objetos de aprendizagem também podem ser utilizados como recursos que permitem integração entre o ensino presencial e o online, os professores podem selecionar ou criar recursos e disponibilizá-los na grande rede, propiciando a combinação das interações presenciais com o uso da tecnologia. A essa convergência dos modelos presenciais e online é dado o nome de *blended learning*, ensino híbrido. A definição de *blended learning* segundo Staker e Horn (2012 apud Valente, 2014, p. 84), é a seguinte:

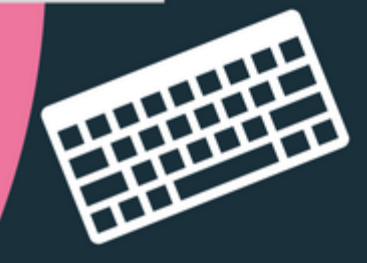

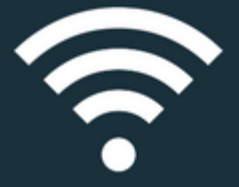

Um programa de educação formal que mescla momentos em que o aluno estuda os conteúdos e instruções usando recursos on-line, e outros em que o ensino ocorre em uma sala de aula, podendo interagir com outros alunos e com o professor. Na parte realizada on-line o aluno dispõe de meios para controlar quando, onde, como e com quem vai estudar.

Neste contexto, a prática educativa é favorecida, uma vez que o professor tem mais recursos a seu dispor, podendo planejar atividades presenciais ou online, levando em consideração o público, o conteúdo e os objetivos pedagógicos. Essa possibilidade de aliar o ensino presencial com o virtual é enriquecedora. Sobre isto, Moran (2014, p. 30) nos diz que:

> As tecnologias digitais provocam mudanças profundas na educação presencial e a distância. Na presencial, desenraizam o conceito de ensino-aprendizagem localizado e temporalizado. Podemos aprender desde vários lugares, ao mesmo tempo, online e offline, juntos e separados. Na educação à distância, permitem o equilíbrio entre a aprendizagem individual e a colaborativa, de forma que os alunos de qualquer lugar podem aprender em grupo, em rede, da forma mais flexível e adequada para cada aluno.

Entendemos então que, este potencial das tecnologias e da internet, de romper distâncias e promover o rápido acesso a informações, propicia o aumento da interação entre os alunos, permitindo assim a troca de conhecimentos e experiências, oportunizando a construção de saberes de forma coletiva.

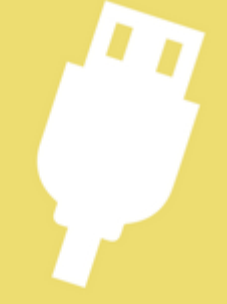

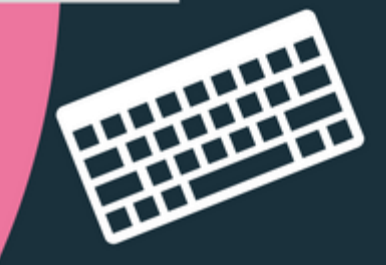

### **IV O PRODUTO EDUCACIONAL**

Tendo em vista a influência positiva que a tecnologia, se corretamente empregada, pode exercer na educação, pensamos em construir um produto educacional, que fosse significativo para este emprego, e que visasse estimular a utilização das tecnologias por professores da educação básica.

18

Então, o ambiente virtual Coisa de Professor, consiste em um site que contempla tutoriais que auxiliam o professor a construir propostas pedagógicas utilizando objetos de aprendizagem, na forma de recursos educacionais digitais, além de contemplar exemplos de projetos já criados com essas características, que sirvam de exemplo e também possam ser utilizados por outros docentes, e ainda possibilite que novos projetos sejam acrescidos ao ambiente, que pretende ser público e dinâmico.

Este produto educacional corrobora ainda com a visão de educação aberta, por permitir o reuso, a revisão, a remixagem e a redistribuição de todo conteúdo disponível no ambiente virtual criado. Nosso ambiente, apresenta ainda possibilidades para adoção de um ensino híbrido, pois colabora para que possa ocorrer uma integração entre o ensino presencial e o online, uma vez que os professores podem, através de nosso site, aprender a criar recursos educacionais digitais e disponibilizá-los via internet, proporcionando a seus alunos novas experiências por meio de um aprendizado mais personalizado e autônomo, que não dispensa as interações presenciais, mas que amplia as possibilidades de construção do conhecimento.

O ambiente virtual Coisa de Professor encontra-se online, disponível no endereço: [http://coisadeprofessor.wixsite.com/tecnologias.](http://coisadeprofessor.wixsite.com/tecnologias)

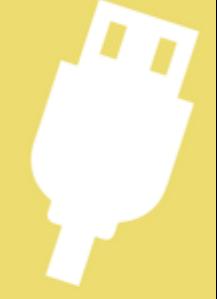

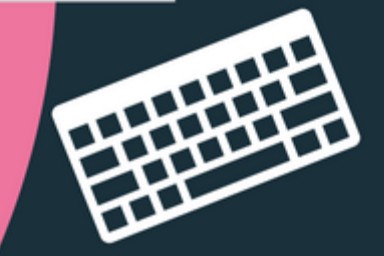

### **4.1 Suporte do Produto**

O produto estará hospedado no servidor gratuito Wix.com, uma plataforma da chamada Web 2.0, termo que é compreendido por Cool, Monero (2010, p. 35-36) da seguinte maneira:

19

A expressão Web 2.0 começou a ser utilizada a partir de 2001, por autores como T. O´Reilly (2005). Se a Web 1.0 pode ser entendida como a infância da internet, poderíamos dizer, prosseguindo com a metáfora, que com a *Web* 2.0 a internet chega à puberdade. A rede não é mais apenas um espaço ao qual ir para procurar e baixar informação e todo tipo de arquivos. (…) O *software* "se abre" (*open software*) e se liberta (*free software*) e os usuários passam a ser os verdadeiros protagonistas de seu próprio crescimento e sofisticação.

Escolhemos esta plataforma pois, além de ser gratuita, permite a criação de *sites* de uma maneira simples e interativa, sem a necessidade do conhecimento técnico de programação. Sua interface é similar à de um editor de textos, conforme mostra a figura 1.

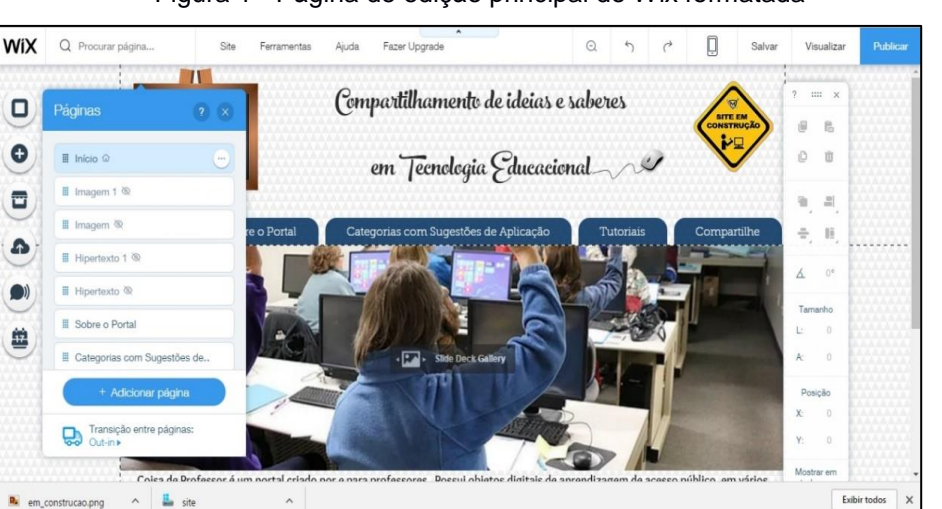

Figura 1 - Página de edição principal do Wix formatada

Fonte: Wix.com (perfil de usuário logado)

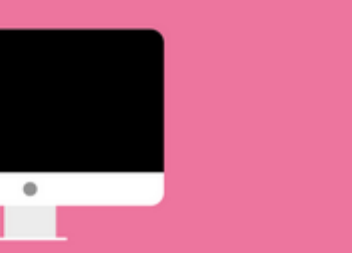

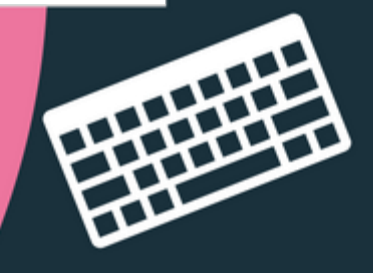

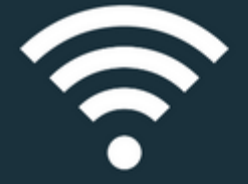

Além da facilidade de acesso, o Wix também proporciona uma perfeita visualização em aparelhos celulares, conforme demonstra a figura 2.

20

Figura 2 - Visualização por aparelho celular

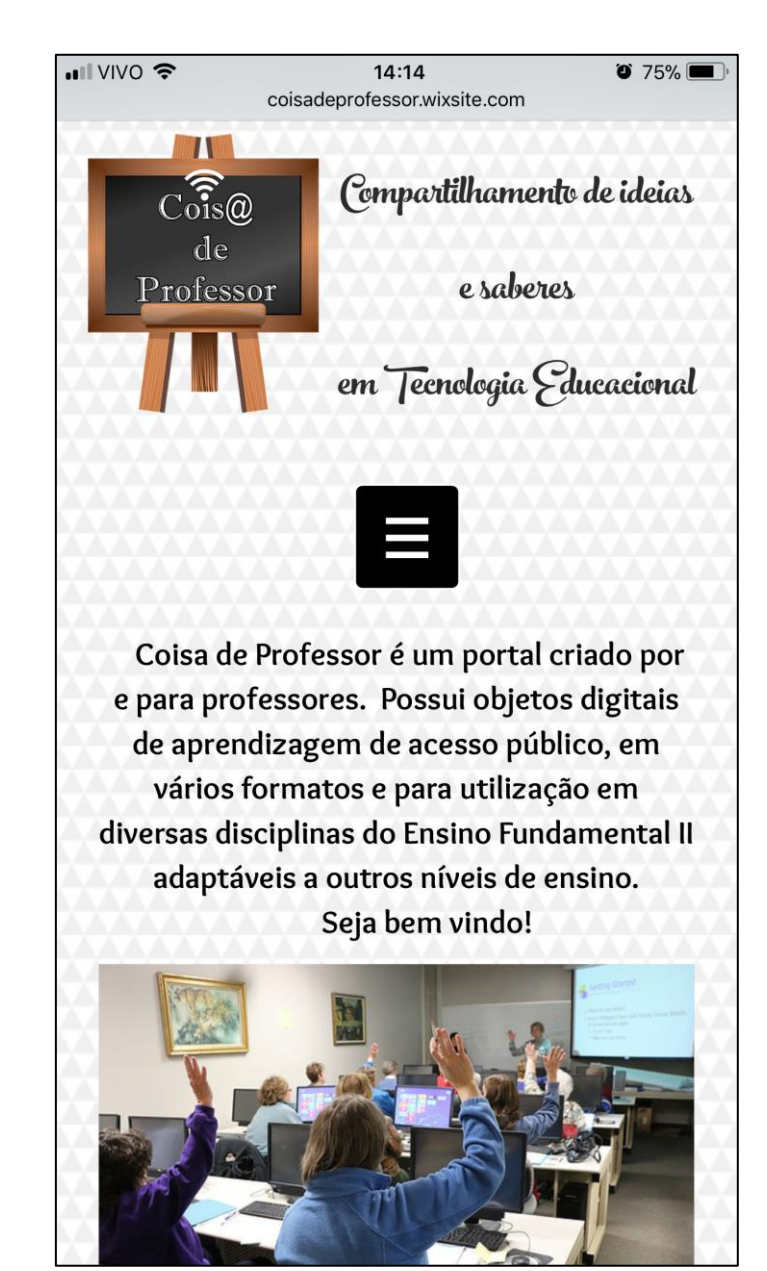

Fonte: http://coisadeprofessor.wixsite.com/tecnologias

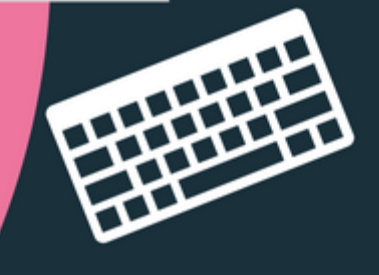

¢

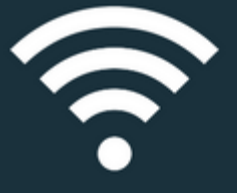

### **4.2 Descrição detalhada do produto**

21

O produto educacional foi elaborado a partir dos projetos realizados pela Informática Educativa, disciplina na qual a pesquisadora leciona. Nestes projetos a pesquisadora seleciona recursos digitais para apoiar o ensino de conteúdos das outras disciplinas. Para este produto selecionamos projetos que foram aplicados com sucesso no decorrer do ano letivo de 2016, bem como também explicaremos o objetivo dos projetos e a forma de utilizar e criar cada recurso digital selecionado, através de tutoriais. Os recursos, por trabalharem diferentes mídias e linguagens, tornam-se apropriados para a utilização em práticas pedagógicas de diversas disciplinas.

Haverá também um espaço para que outros professores enviem recursos que utilizaram com êxito, a ideia é que o ambiente sirva como um canal de estímulo e compartilhamento de experiências com tecnologias em sala de aula.

O ambiente está dividido em cinco páginas, dentre os quais existem subpáginas explicativas.

### **4.2.1 Página Início**

Na página "*Início"*, encontraremos a descrição do produto educacional. Também temos uma visão geral do que ele oferecerá através do menu que contempla todas as páginas do ambiente.

Veja na figura 3:

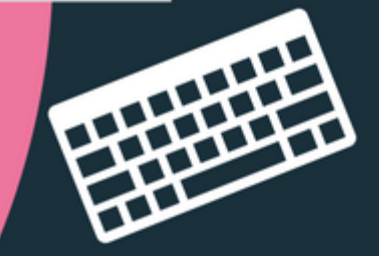

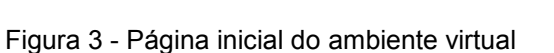

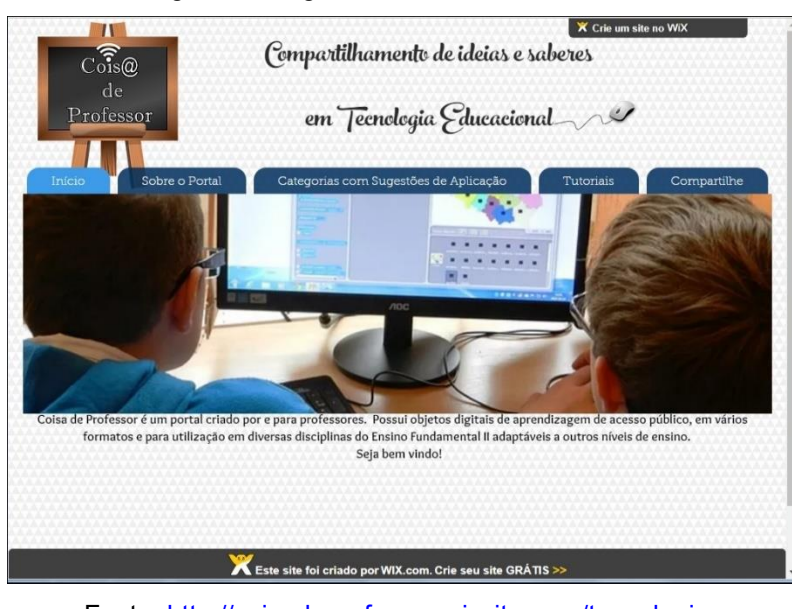

Fonte:<http://coisadeprofessor.wixsite.com/tecnologias>

### **4.2.2 Página Sobre o Portal**

Na Página "*Sobre o Portal*" há uma explicação mais detalhada do produto e de seu objetivo, que segue abaixo:

"*Este portal é o produto da pesquisa realizada no Mestrado Profissional em Práticas da Educação Básica, do Colégio Pedro II, entre 2015 e 2017 por Elizabeth Domiciano Paes, aluna do mestrado e professora de Informática Educativa do Colégio Pedro II.* 

*Seu nome, COISA DE PROFESSOR, foi escolhido com a finalidade de retratar seu objetivo: COmpartilhamento de Ideias e SAberes entre professores.* 

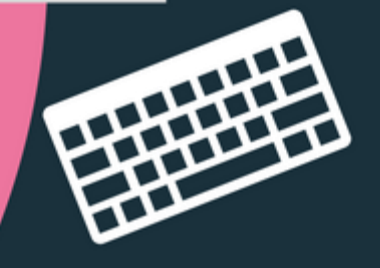

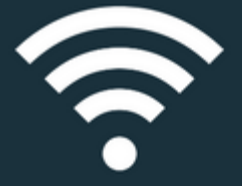

*Ele consiste em um ambiente virtual com foco no compartilhamento de projetos, frutos das parcerias entre Informática Educativa e equipes de outras disciplinas do Campus São Cristóvão II, que utilizaram objetos digitais de aprendizagem como estratégia pedagógica.*

*Além disso, o ambiente disponibiliza tutoriais que auxiliam o professor a construir propostas pedagógicas utilizando objetos digitais de aprendizagem citados como exemplos na seção "Sugestão de Aplicação" e permite ainda que novos projetos e tutoriais enviados por outros professores sejam acrescentados ao ambiente criando assim um grande canal de compartilhamento de ideias e saberes em Tecnologia Educacional."*

Nesta página também há um link para o site do Colégio Pedro II e um para o site do Mestrado Profissional em Práticas do Educação Básica do Colégio Pedro II, conforme demonstra a figura 4:

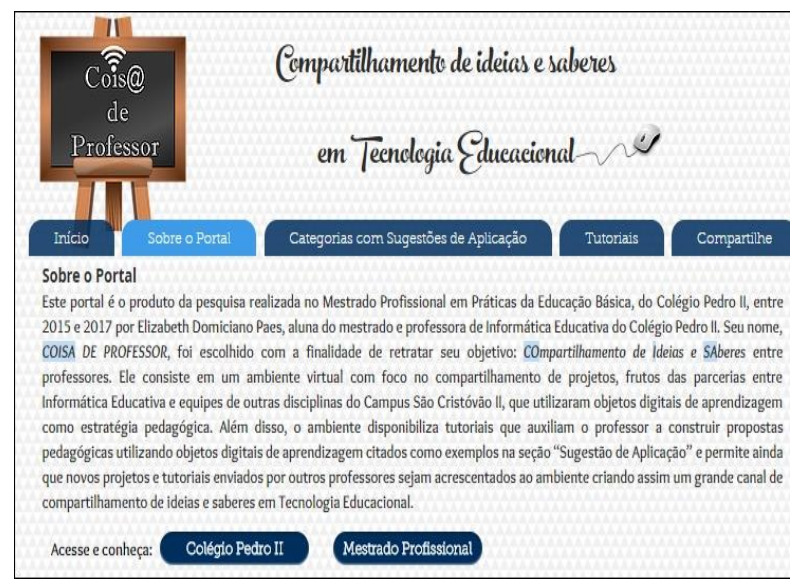

Figura 4 - Página de apresentação

Fonte:<http://coisadeprofessor.wixsite.com/tecnologias/apresentacao>

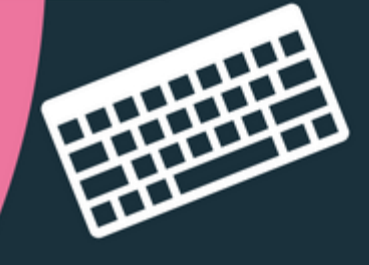

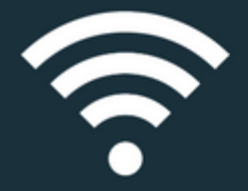

### **4.2.3 Página Categorias com sugestão de aplicação**

24

Já na página "*Categorias e sugestões de aplicação*" é possível navegar entre os diversos tipos de objetos digitais de aprendizagem, separados por seis categorias, a saber, conforme a figura 5:

- Áudio
- Animação
- **Hipertexto**
- Imagem
- Jogos
- Vídeo

### Figura 5 - Página das categorias e sugestões de aplicação dos objetos digitais de aprendizagem

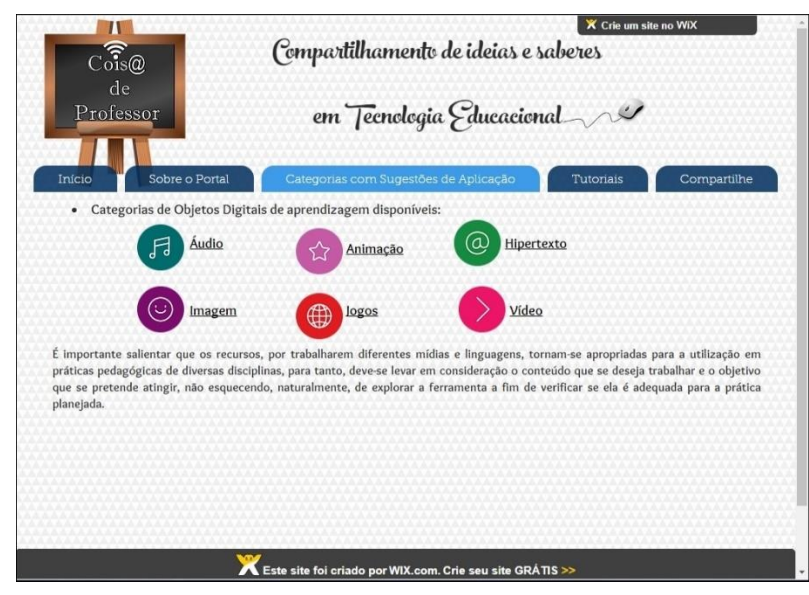

Fonte:<http://coisadeprofessor.wixsite.com/tecnologias/categorias>

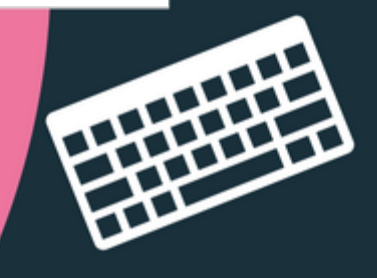

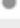

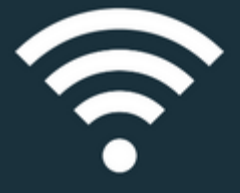

Ao clicar na opção desejada, o usuário é direcionado à uma página com exemplos da categoria escolhida, se não houver exemplos ele será automaticamente redirecionado à página de tutoriais.

Para exemplificar, mostraremos como se dará o acesso aos recursos ao se escolher uma categoria, usaremos a categoria "Imagem", como demonstra abaixo a figura 6:

Figura 6 - Exemplo da categoria Imagem

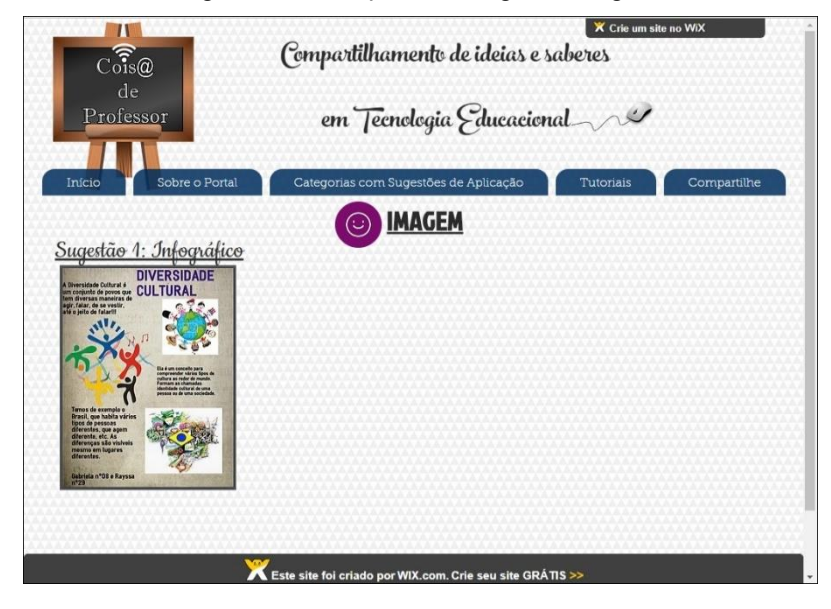

Fonte:<http://coisadeprofessor.wixsite.com/tecnologias/imagem>

Ao escolher uma categoria, abre-se uma sub-página com os exemplos disponíveis para a opção selecionada. O usuário deve escolher uma das sugestões que estão numeradas. Neste exemplo, através da figura 7, mostraremos a sugestão 1, infográfico.

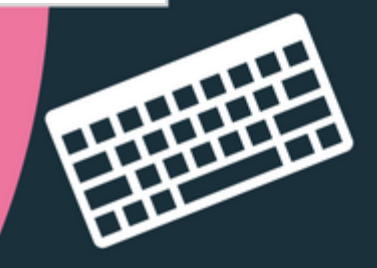

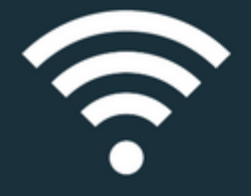

### Figura 7 - Exemplo de Sugestão da categoria Imagem

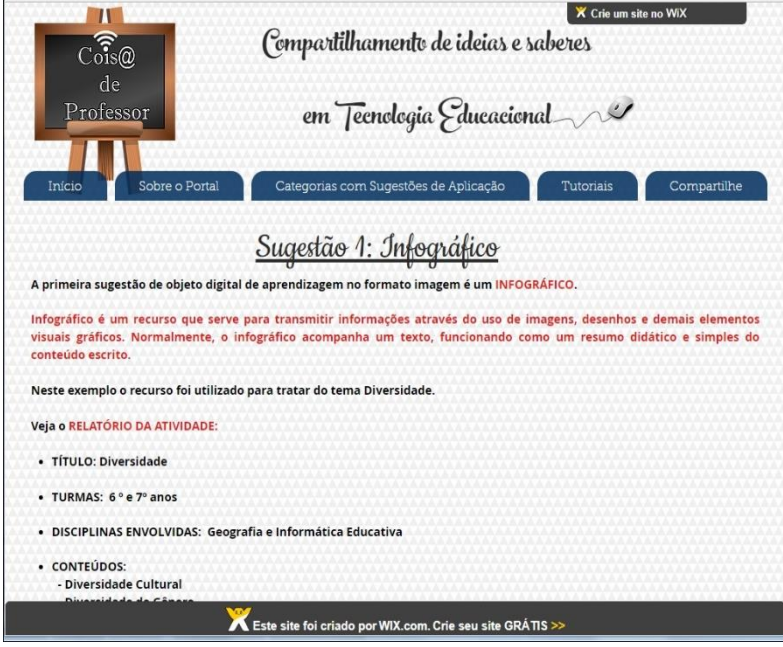

Fonte:<http://coisadeprofessor.wixsite.com/tecnologias/imagem-1>

Ao escolher a sugestão desejada, o usuário encontrará uma descrição detalhada da atividade e um link para o tutorial do objeto de aprendizagem utilizado naquele projeto.

A descrição seguirá o modelo a seguir:

 $\bullet$ 

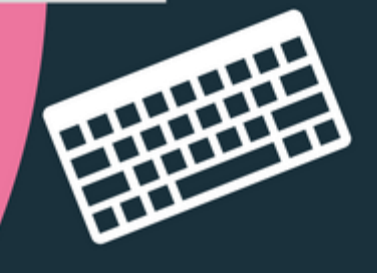

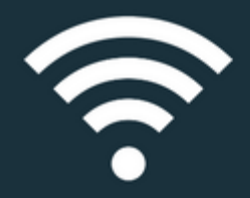

Quadro 1 - Relatório da Atividade

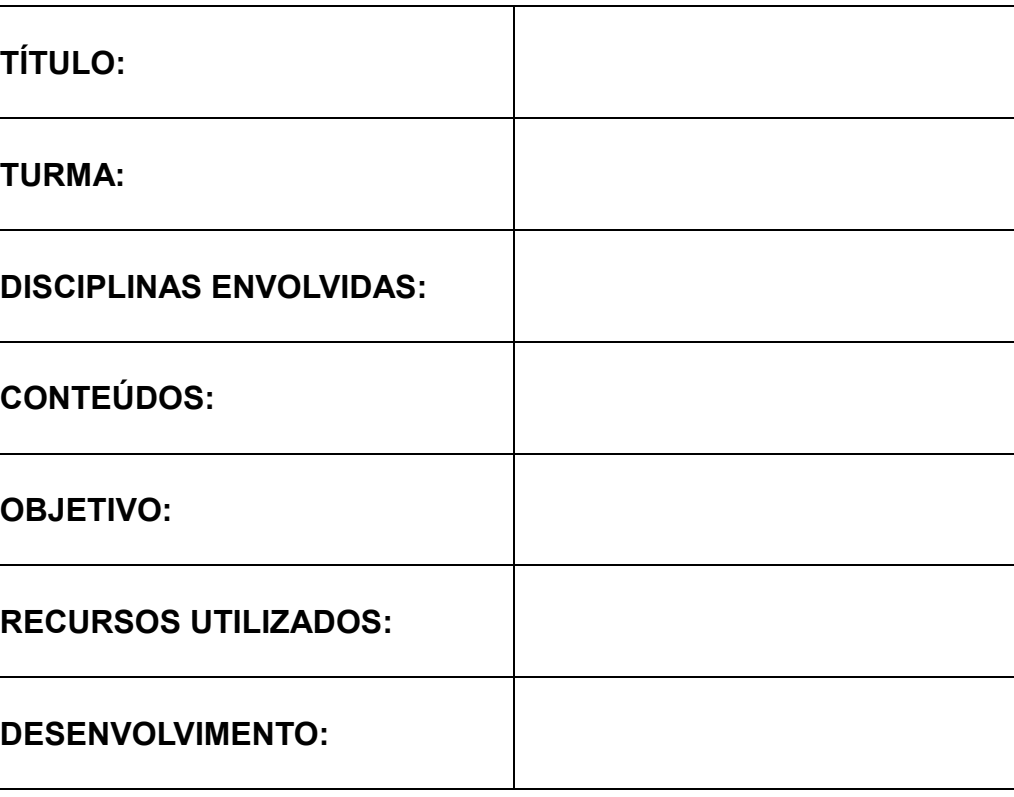

Fonte: Própria (2017)

### **4.2.4 Página Tutoriais**

Apesar dos tutoriais estarem disponíveis através de links nas páginas das sugestões, achamos necessário criar a página "*Tutoriais*", representada na figura 8, onde estarão disponíveis separadamente, por ordem alfabética, tutoriais que não necessariamente estejam na aba de sugestões de aplicação, e também para abrigar tutoriais que forem enviados por outros professores, devidamente identificada a autoria. Cada um desses tutoriais será como um passo a passo para criação de objetos de aprendizagem.

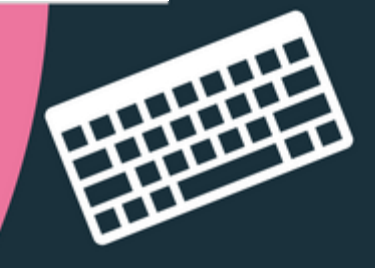

O formato escolhido para os tutoriais foi o de apresentação de slides, que salvos no formato PDF (Portable Document Format), formato portátil de documento, além de conservar toda configuração, conserva ainda as características originais em que foram feitos. Além disso, permite que qualquer documento possa ser visualizado, independentemente de qual tenha sido o programa utilizado para criá-lo.

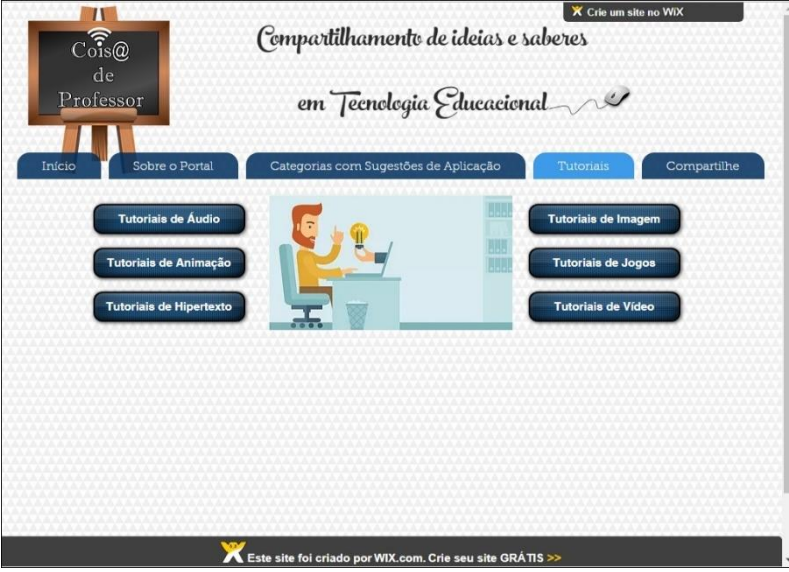

Figura 8 - Página de Tutoriais

Fonte:<http://coisadeprofessor.wixsite.com/tecnologias/tutoriais>

Os tutoriais escolhidos para comporem o ambiente virtual, divididos em seis categorias, demonstrados a seguir por figuras representativas, até o momento da confecção deste guia, foram os seguintes:

Tutoriais de áudio:

- Audacity: Permite gravar e editar arquivos de áudio.
- Soar: Possibilita converter texto em áudio.

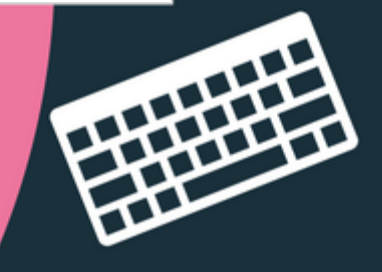

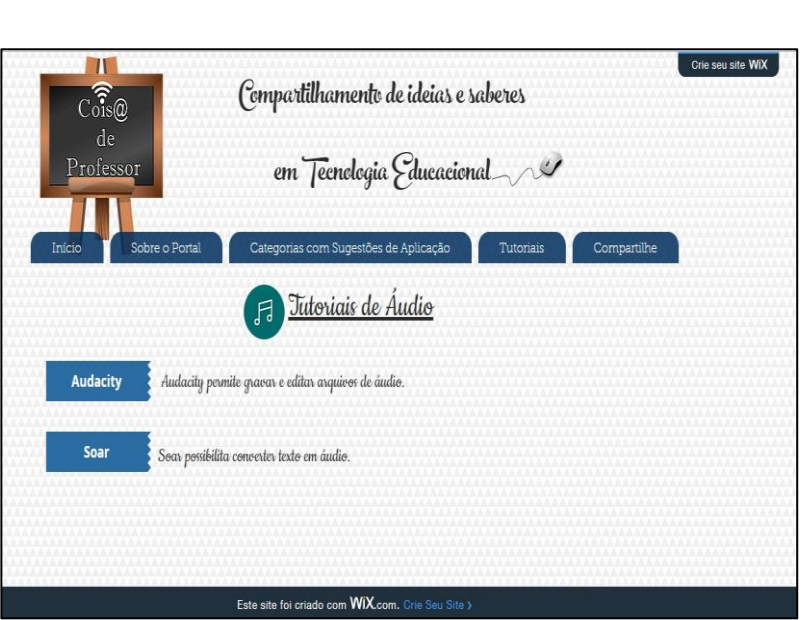

Fonte:<http://coisadeprofessor.wixsite.com/tecnologias/tutorial-de-audio>

Tutoriais de animação:

- Powtoon: Recurso online que permite criar apresentações animadas com aparência profissional, no formato de vídeo.
- Voki: Recurso que permite criar um avatar com voz e compartilhá-lo na Internet.
- Prezi: permite criar apresentações de alto impacto através do conceito de apresentações de zoom, reduz e amplia imagens e textos de uma forma cativante que conquista a audiência.

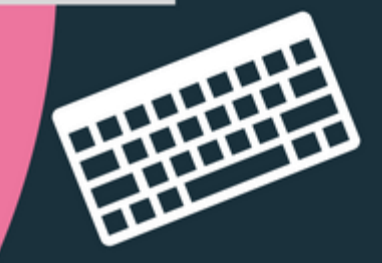

Figura 9 - Tutoriais de áudio

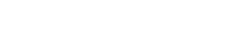

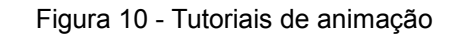

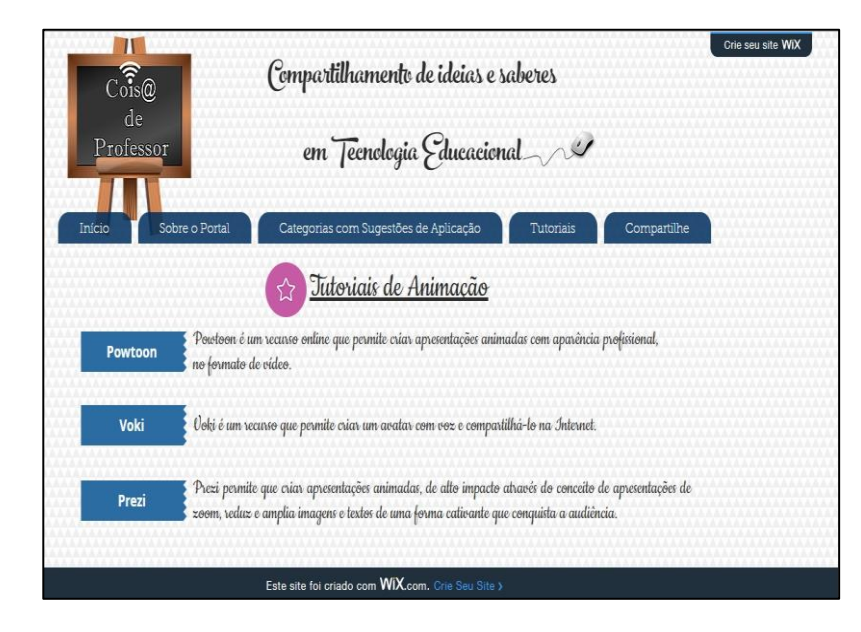

Fonte:<http://coisadeprofessor.wixsite.com/tecnologias/tutorial-de-animacao>

Tutoriais de hipertexto:

- Blogger: Possibilita a criação de blogs.
- Meipi: É um espaço interativo no qual usuários podem agregar informação e conteúdo associado a localizações de um mapa.
- Coggle: É um aplicativo de mapeamento mental que produz documentos não lineares, hierarquicamente estruturados, como uma árvore ramificada.

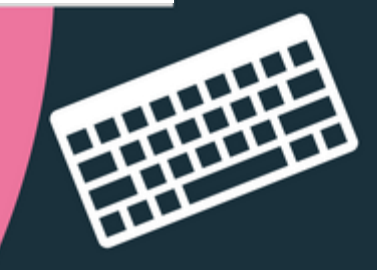

• Webquest (WIX): É uma metodologia que cria condições para que a aprendizagem ocorra, utilizando os recursos de interação e pesquisa disponíveis ou não na Internet de forma colaborativa.

31

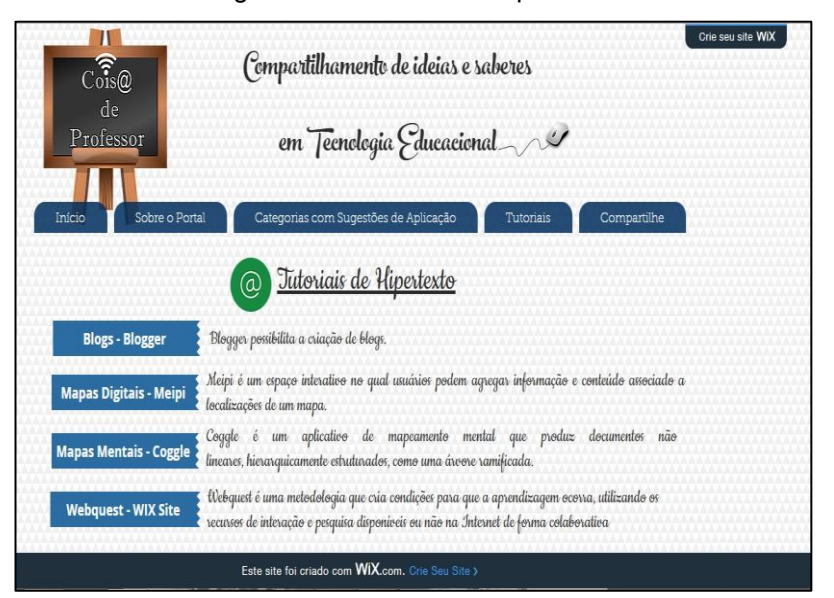

Figura 11 - Tutoriais de Hipertexto

Fonte:<http://coisadeprofessor.wixsite.com/tecnologias/tutorial-de-hipertexto>

Tutoriais de imagem:

- Canva: É uma ferramenta online de design de conteúdos gráficos idealizada para qualquer tipo de usuário, iniciante, intermediário ou avançado.
- Infográfico (Visme): É uma ferramenta que serve para transmitir informações através do uso de imagens, desenhos e demais elementos visuais.

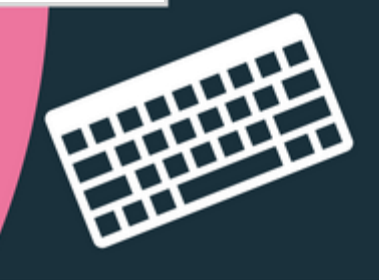

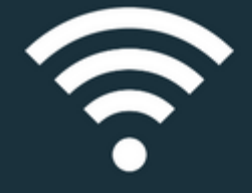

• Toondoo: É uma ferramenta online para criação de histórias em quadrinhos.

32

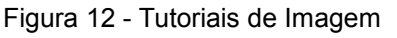

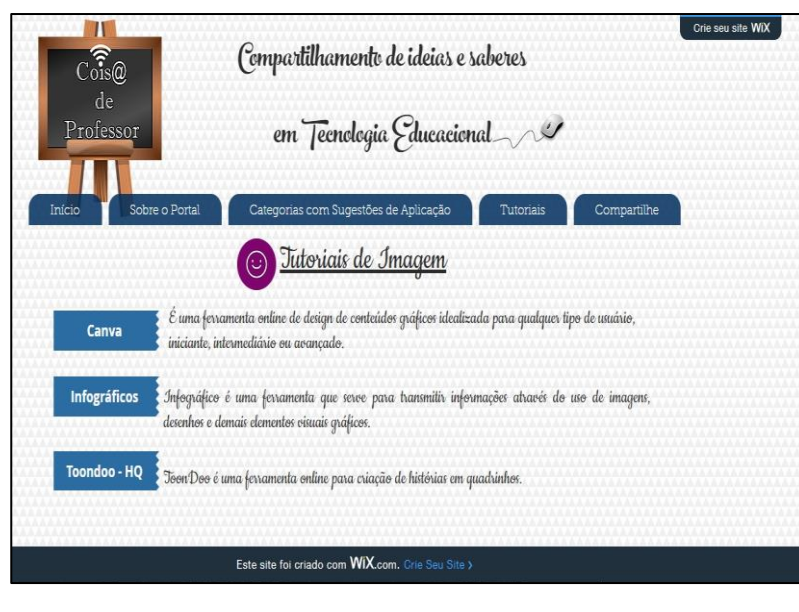

Fonte:<http://coisadeprofessor.wixsite.com/tecnologias/tutorial-de-imagem>

Tutoriais de jogos:

- Hot Potatoes JCloze: Cria exercícios de texto lacunar.
- Hot Potatoes JCross: Cria exercícios de palavras cruzadas.
- Hot Potatoes JMatch: Cria exercícios de associação.

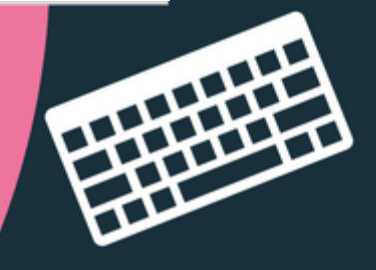

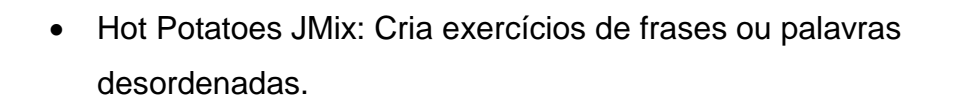

• Hot Potatoes JQuiz: Cria exercícios de perguntas e respostas.

33

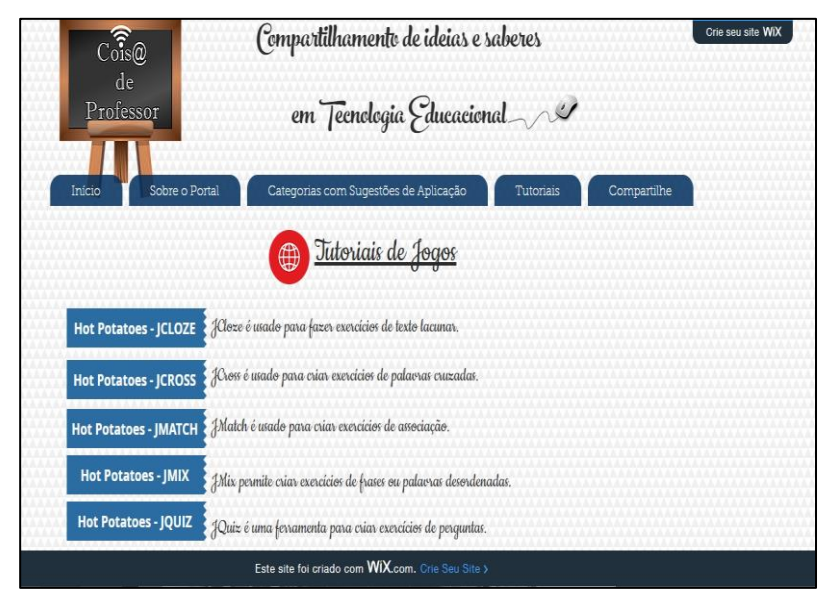

### Figura 13 - Tutoriais de jogos

Fonte:<http://coisadeprofessor.wixsite.com/tecnologias/tutorial-de-jogos>

### Tutorial de vídeo:

 $\bullet$ 

• Windows Live Movie Maker: Possibilita a criação e edição de vídeos com aparência profissional.

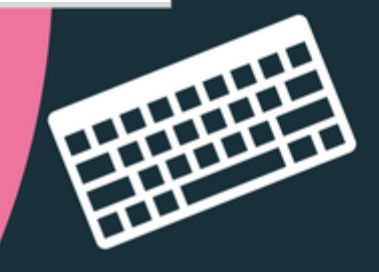

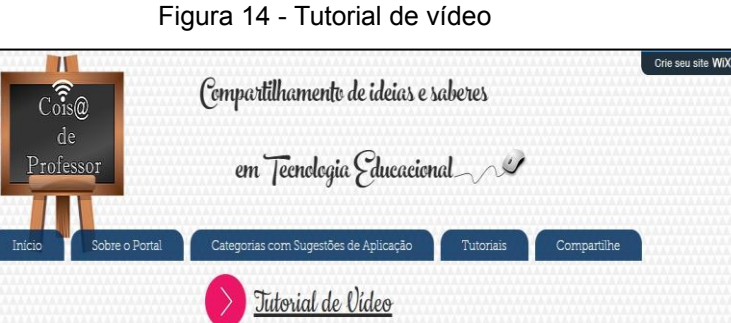

Fonte:<http://coisadeprofessor.wixsite.com/tecnologias/tutorial-de-videos>

Este site foi criado com WIX.com. Crie Seu Site :

Movie Maker Vindous Live Movie Makev possibilita a criação e edição de vídeos com aparência profissional.

Na página a seguir, traremos dois exemplos de dois tutoriais, um da categoria Imagem, o tutorial de infográfico, e o outro da categoria hipertexto, o tutorial de Webquest. Vale lembrar que a essência dos tutoriais contempla o tipo de recurso, características, acessibilidade e funcionalidades. Apesar de não seguirem um padrão visual, os tutoriais possuem a mesma essência.

No momento da escrita deste guia, ainda não tínhamos no ambiente nenhum tutorial enviado por outros professores, portanto todos os tutoriais que nos referimos neste texto são de autoria da pesquisadora.

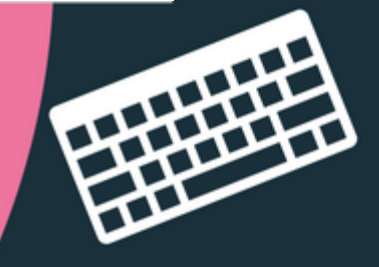

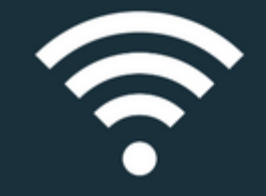

### Tutorial de Imagem (Infográfico)

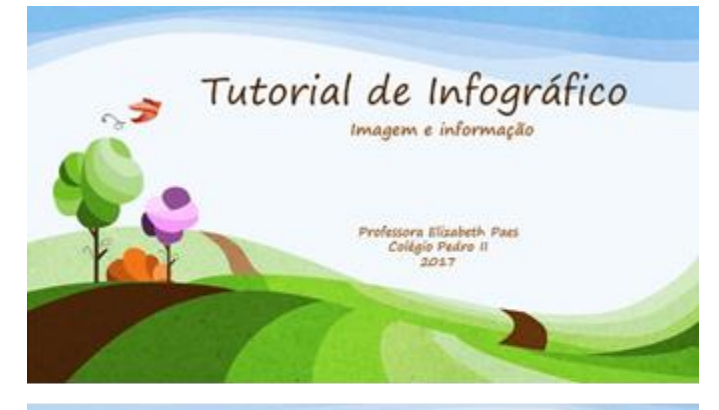

### O que é um infográfico e para que serve?

- O uso dos infográficos é adotado como estratégia para transmitir<br>informações sobre determinado assunto atraíndo a atenção do<br>leitor com imagens explicativas e de forte impacto visual.
- Infografía é uma linguagem que constitui da convergência da<br>linguagem verbal com a visual através de lones que distribui texto<br>e imagem em uma sequência e estabelece discursos que se somam.<br>O discurso verbal acrescenta i

Profit Education Provide Control Program

### Todo assunto pode virar um infográfico:?

**SIM** ▲

A forma como é montada define a mensagem! O segredo é fazer com que as informações ganhem formas de leitura diferentes, através das representações com os voos de texto + imagem de forma simples e objetiva.

*Sheriff College Product* 

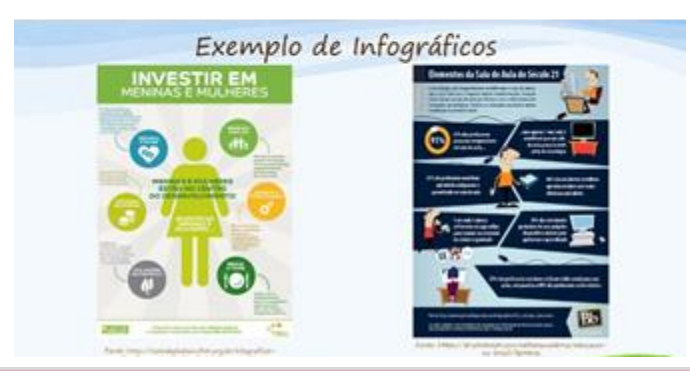

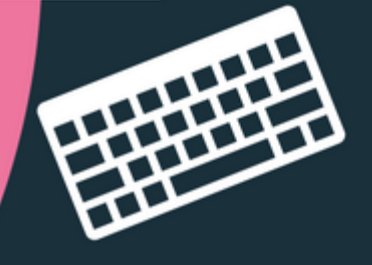

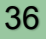

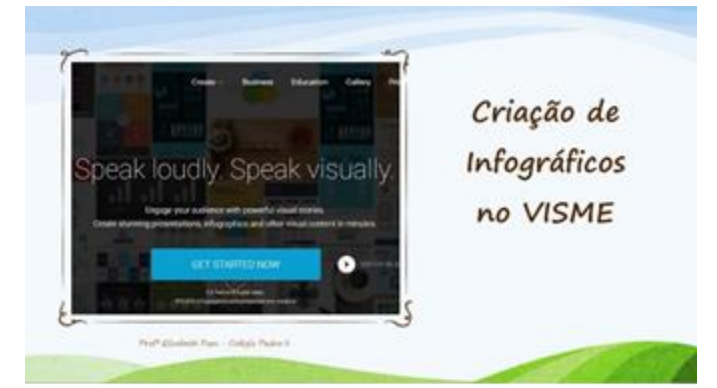

### Acesso ao site:

#### https://www.visme.co/

 $O$  Visme é uma ferramenta online e parcialmente gratuita que permite a criação de infográficos, apresentações e conteúdos interativos. De fácil manipulação, a ferramenta possui templates de diversos tipos, que permitem sua edição e podem ser acessados online ou baleados. Além disso, possui uma variedade de fontes, vetores e fontes para você dinamizar ainda mais o seu conteido

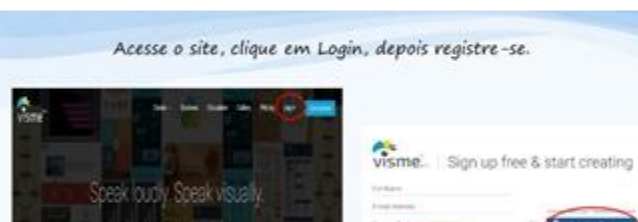

 $\bullet$ 

Profit distribute floor - Collabo Paster of

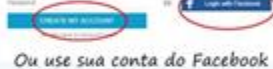

para entrar.

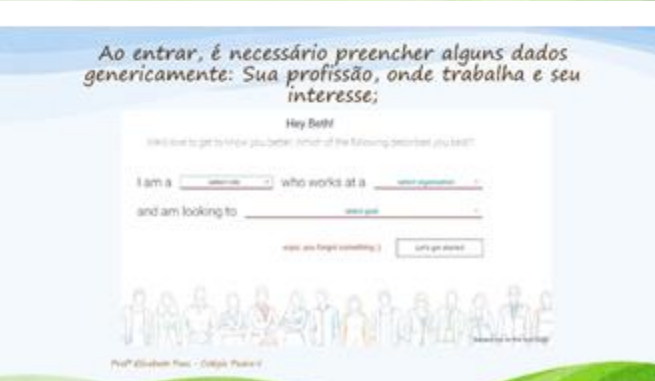

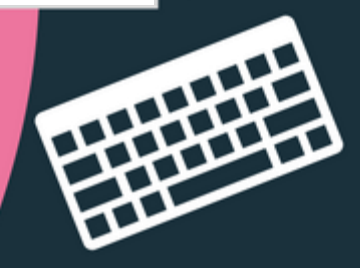

 $\bullet$ 

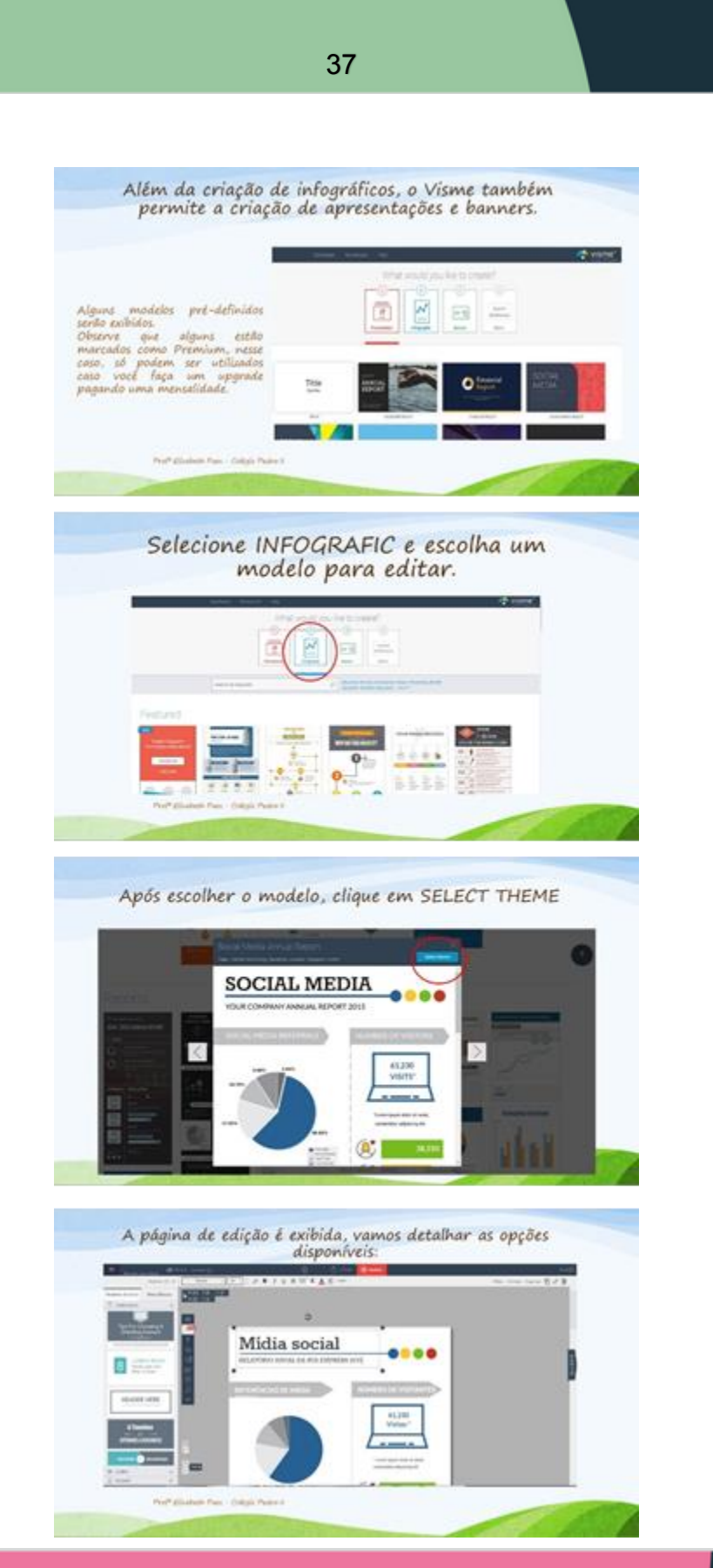

 $\circ$ 

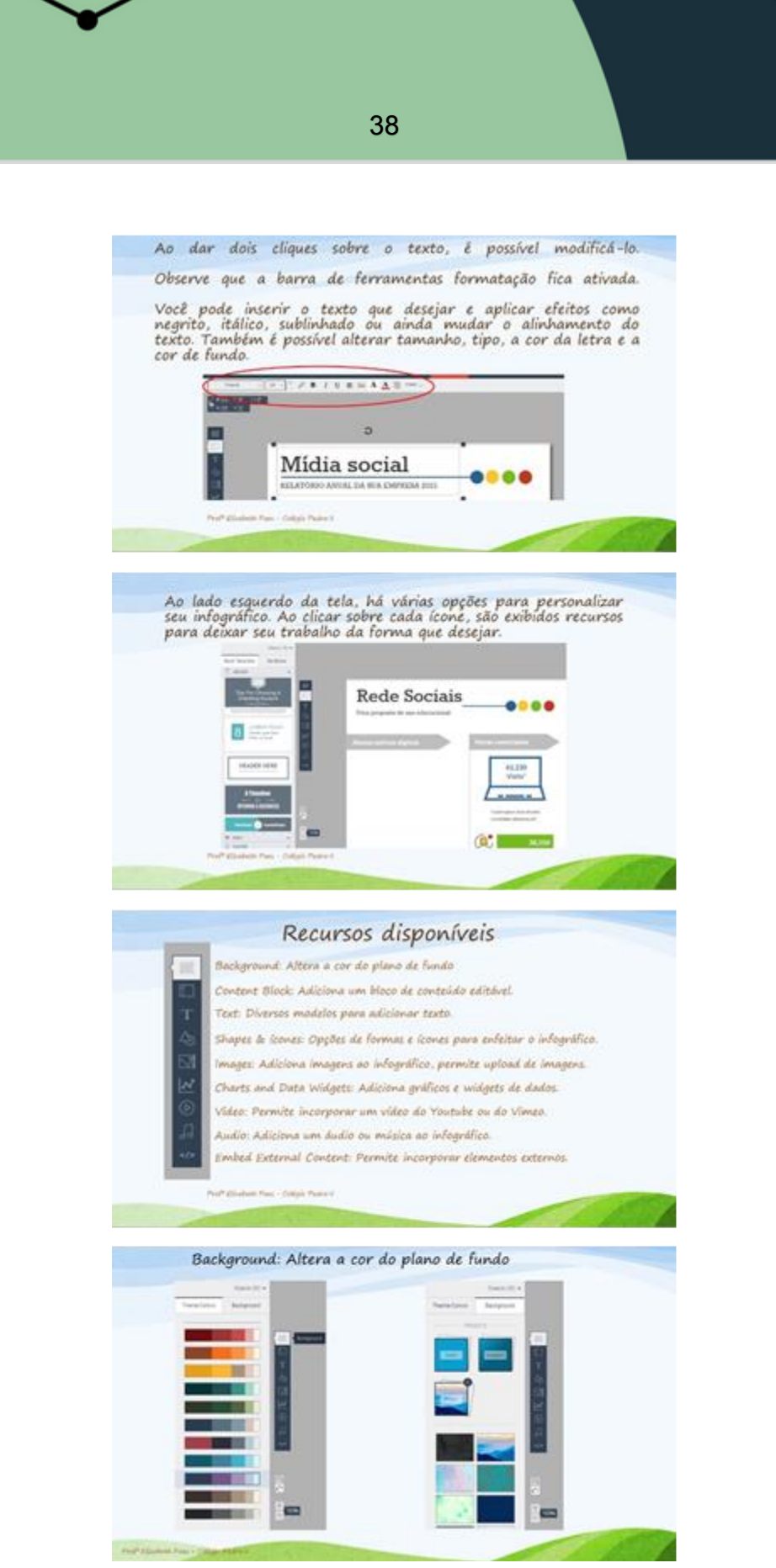

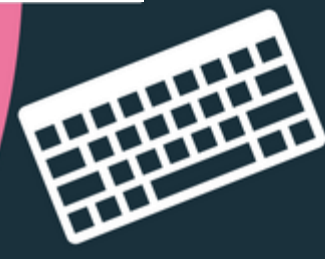

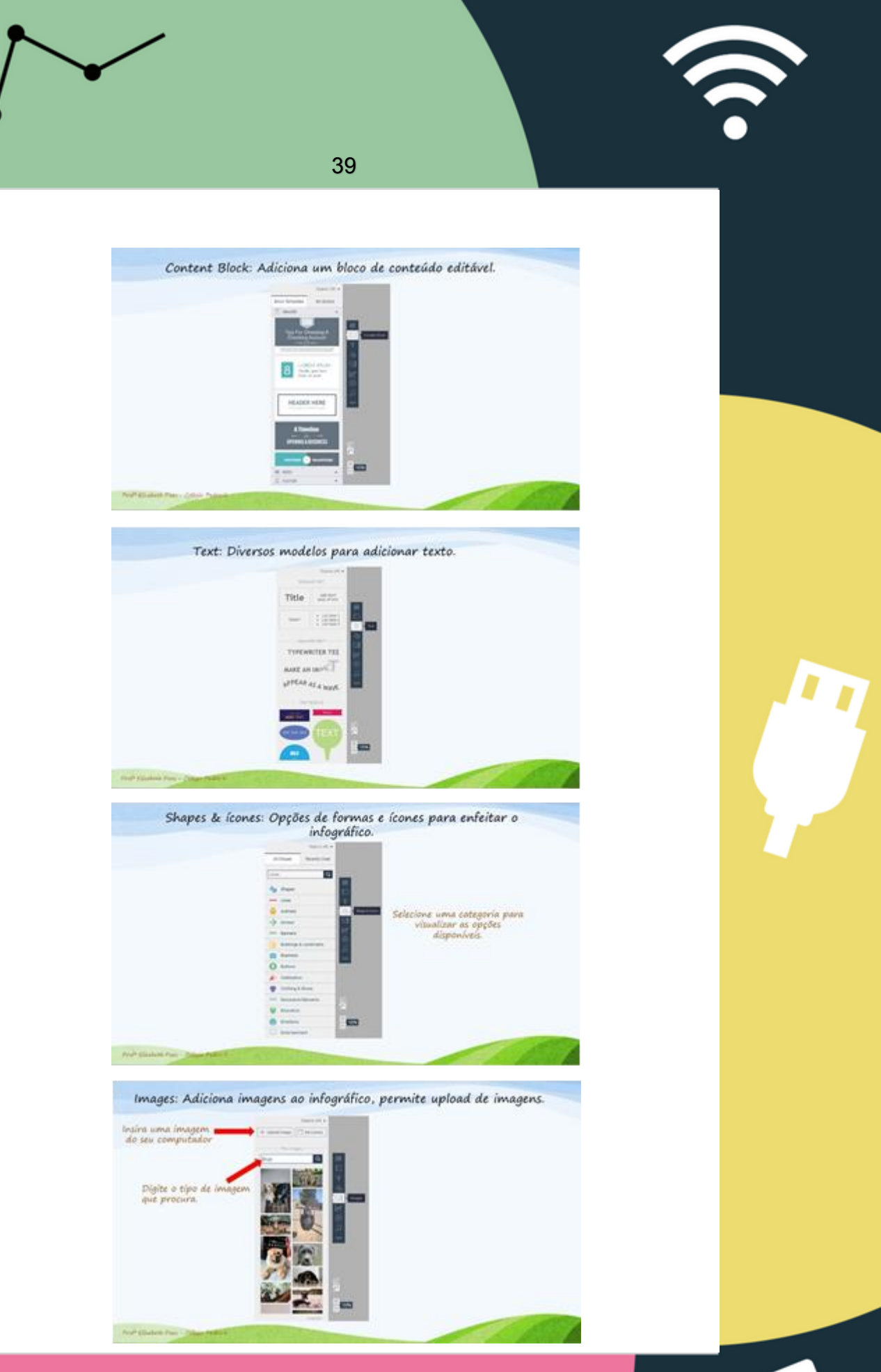

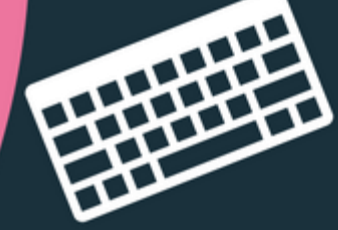

 $\bullet$ 

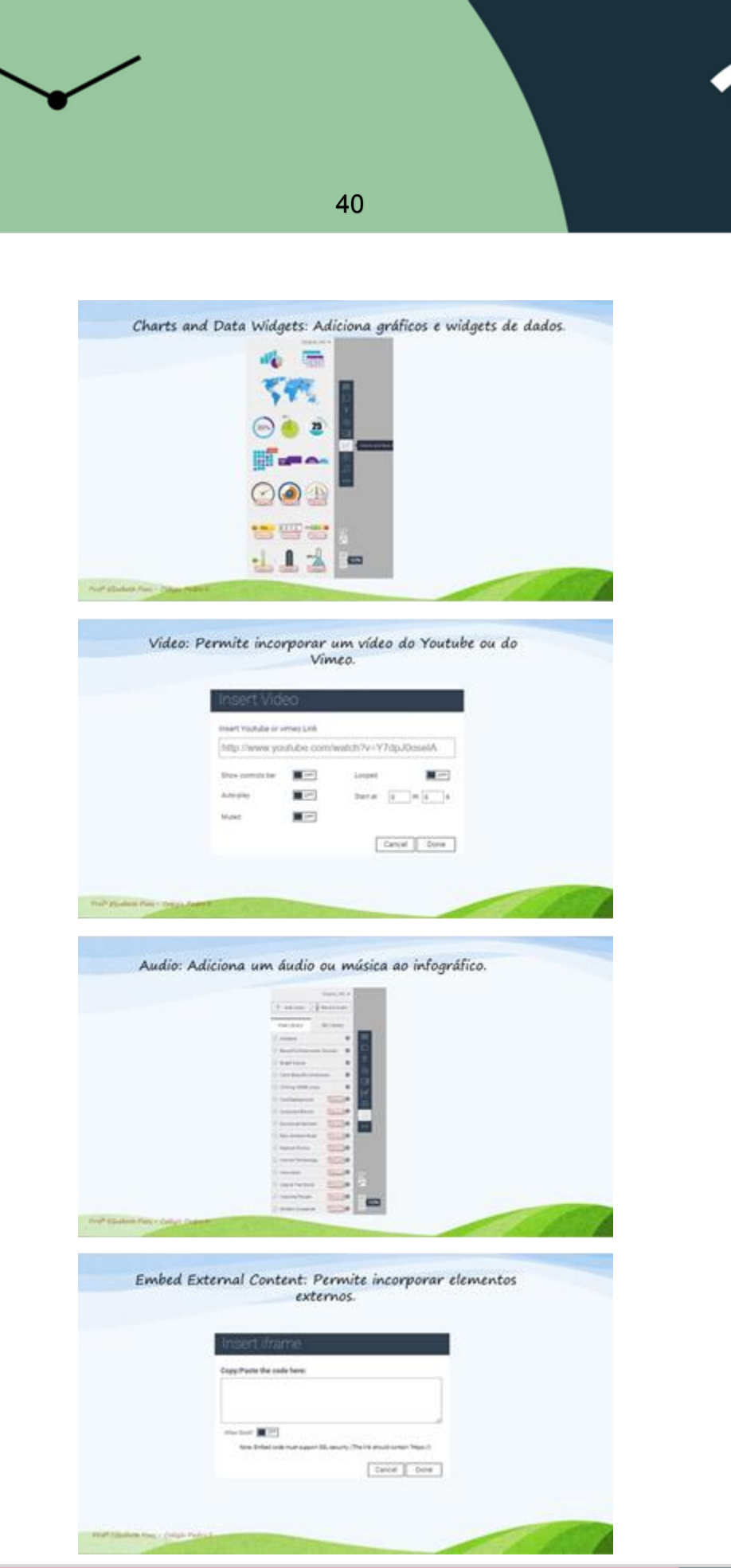

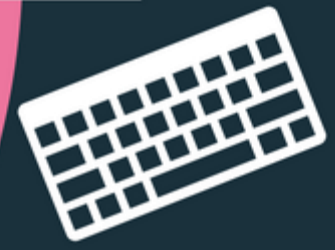

 $\circ$ 

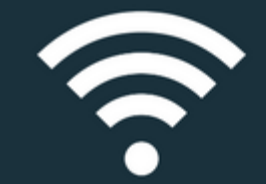

Na parte superior da tela do Visme, estão as opções PREVIEW<br>e PUBLISH

Part Claim Fax: Critis Paint 1

Preview - Permite visualizar o seu infográfico por inteiro.

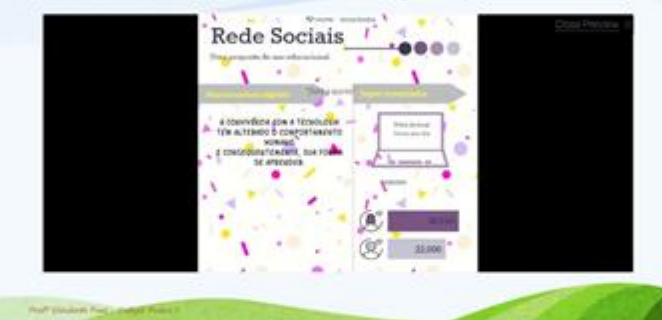

### Publish – Permite compartilhar o seu infográfico ou fazer o<br>download para seu computador.

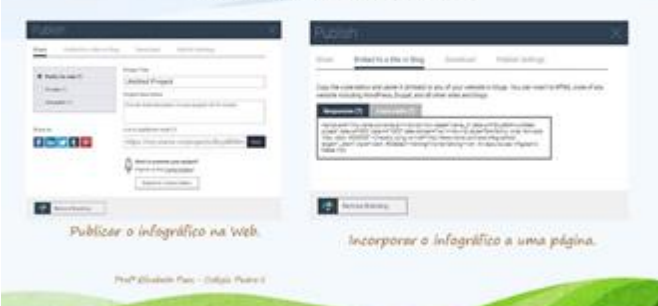

 $\small \textsf{Published} - \textsf{Permite} \textit{compatilhar o seu ingraflico ou fazer o} \\ \small \textit{download para seu computador}.$  $\frac{\mathbf{x}(t) \leftarrow \cdots}{\mathbf{x}(t) \cdot \mathbf{x}(t)}$ 

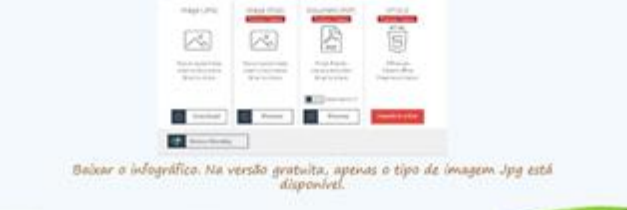

Not statut besichten

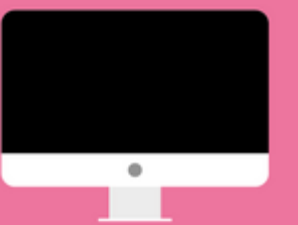

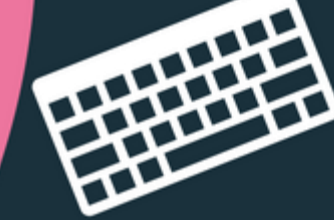

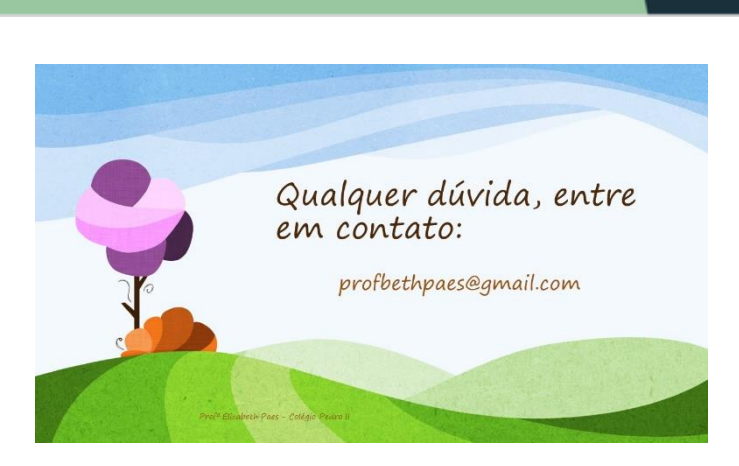

Na próxima página, o tutorial de Webquest no Wix.

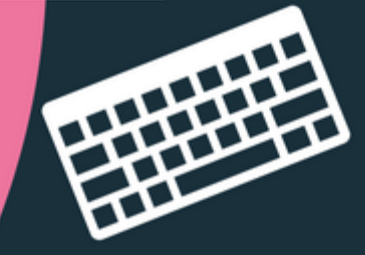

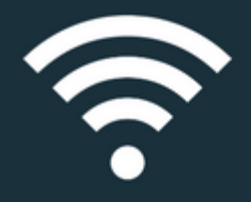

### **Tutorial de Webquest**

### Criação de Sites no Wix

### A plataforma Wix

 $\bullet$  Wix é um construtor de site online que tem tudo que você precisa para criar um site gratuito de alta qualidade e totalmente personalizado. Apesar de possuir planos pagos, permite a utilização gratuita com ótimos recu

Para acessar o Wix, clique no link abaixo:

### **Nosso Exemplo: WEBQUEST**

Para demonstrarmos como criar um site no Wix, nós criaremos uma<br>Webquest como exemplo, que é uma estratégia que utiliza recursos de<br>interação e pesquisa disponíveis ou não na Internet de forma colaborativa.

Caso deseje saber um pouco mais sobre Webquest, conhecer sua metodologia, clique no link abaixo:

### Acessando o Wix:

Ao acessar o site<br>fazer o login. você deverá clicar em **ENTRAR** para

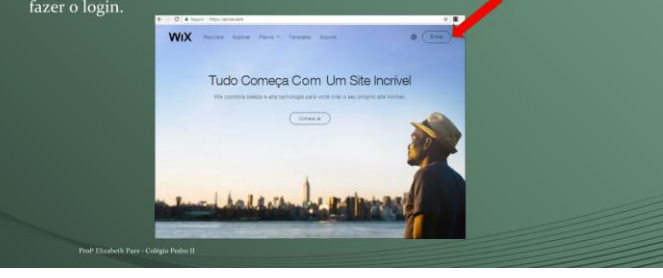

 $\bullet$ 

### Opções de Login

- Você pode criar um novo usuário<br>no Wix, clicando em<br>REGISTRE-SE:
- Caso prefira, é possível fazer logi<br/>i $\begin{array}{l} \mbox{com sua conta do Facebook ou de Google.} \end{array}$

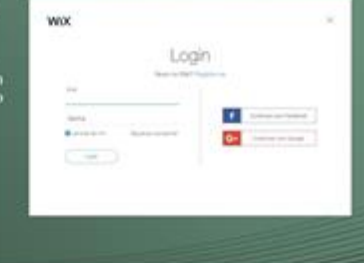

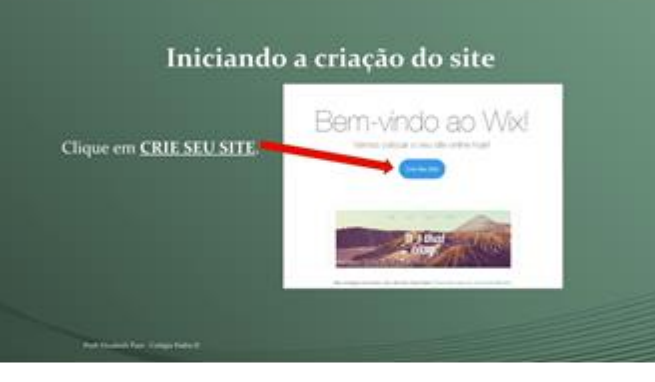

### Selecionando um modelo

- Após fazer o  $\log in,$ vocé deverá escolher um template para seu site, ou seja, escolher um modelo para editar.<br> - Existem dezenas de modelos pré-definidos, divididos em categorias, ao escolher um deles, vocé poderá editá-l

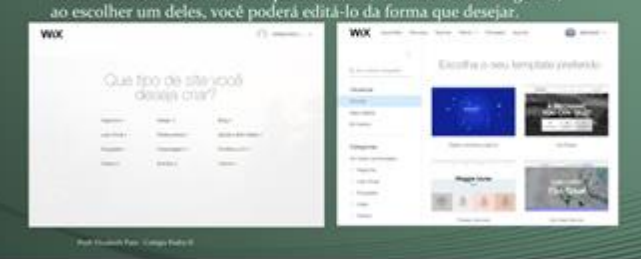

### Editando seu site

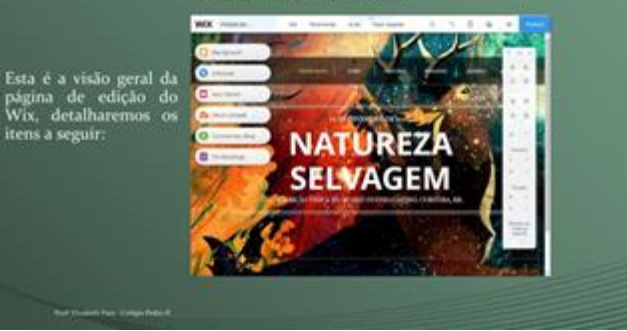

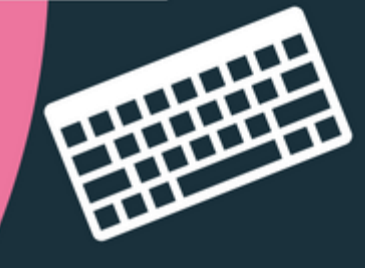

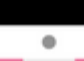

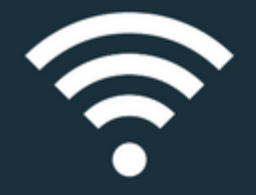

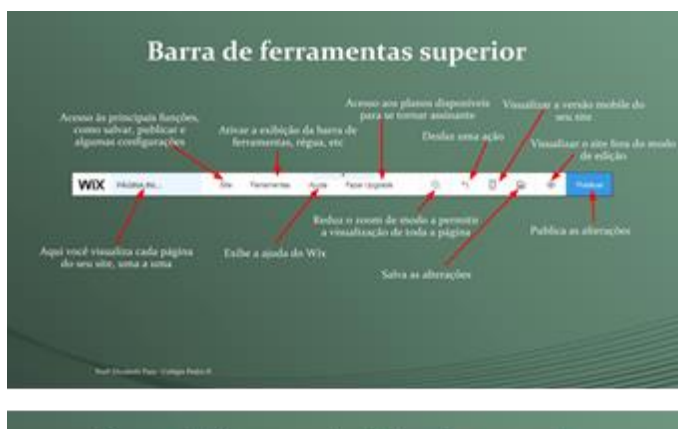

### Barra de ferramentas lateral esquerda

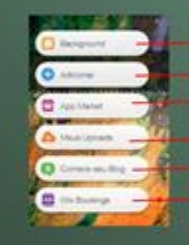

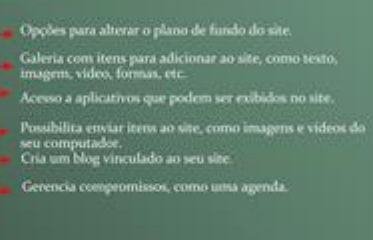

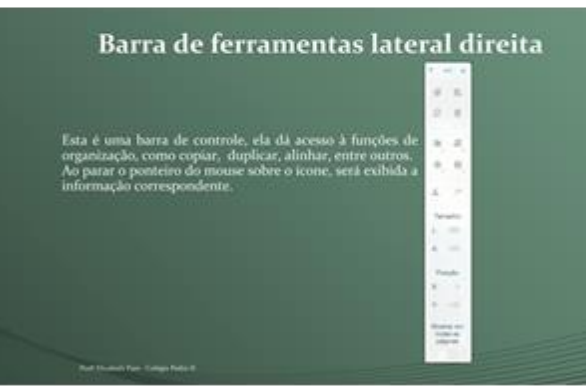

### Formatando seu site

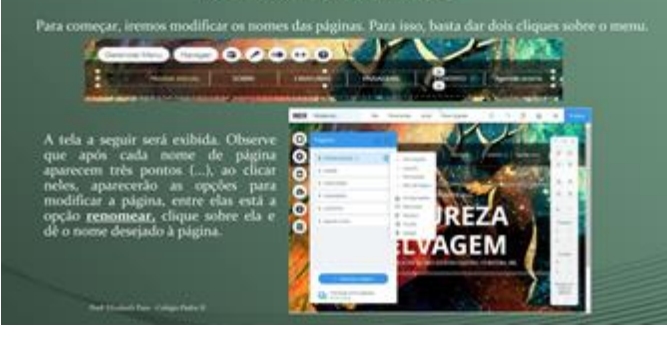

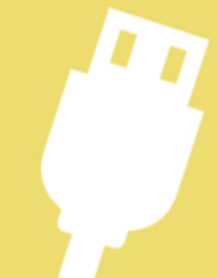

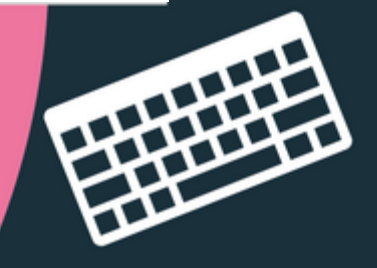

 $\bullet$ 

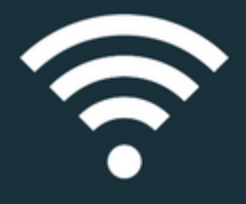

#### Adicionando texto

- Para editar texto já existente, basta dar dois cliques sobre a caixa de texto e clicar em edigite o que desejar.<br>Esta de texto e clicar em edigite texto.<br>Especiente de desejar.
- $\begin{array}{ll} \text{Será exibida uma janela onde} \\ \text{vocé terá acesso a recursos} \\ \text{como} \\ \text{negrito}, & \text{itálico}, \\ \text{de fonto}, & \text{e tamando} \\ \text{de fonto}, & \text{eptre} \\ \text{Modifique} \\ \text{Modifique} \\ \text{on tero} \\ \text{anneira que desejar}. \end{array}$

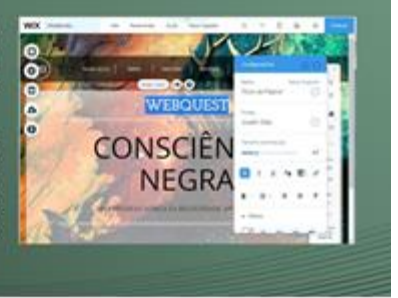

### Alterando o design da página

Ao clicar sobre uma área do plano de fundo da página, é<br>exíbida a opção Alterar Designa da Página, Ao clicar<br>sobre ela, você poderá modificar a exíbição da área selecionada, no mosso<br>exemplo aplicamos um efeito exemplo ap

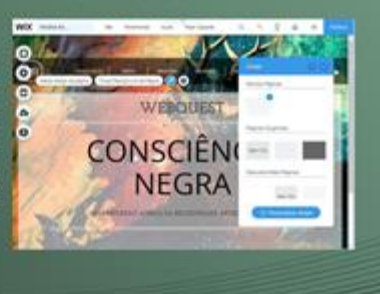

### Adicionando imagens ao site

Para adicionar uma imagem ao site, clique no sinal de « na barra de ferramentas lateral esquerda e escolha lmagem. A seguir você poderá utilizar uma imagem do seu computador, clicando em Upload ou escolher uma imagem da ga

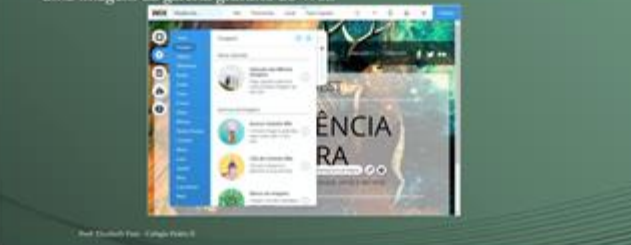

### Fazendo upload de imagens

Após clicar no sinal de + na barra de ferramentas lateral esquerda e secolher (<br>Imagem, clique na opção (<br>Upload,

 $\begin{tabular}{l|c|c|c} Depois clique em \textbf{Fazer} \\ Upload de \textbf{Imagens} \\ superio denna & paigina. \\ superio dina & plaigina. \\ Escolha a imageme a guarde \\ o \textbf{c} aregamne de  
colique sobre a imageme que de lafo cilinge con e una que en  
Adicionar para que e la apareça. $0.03858$$ 

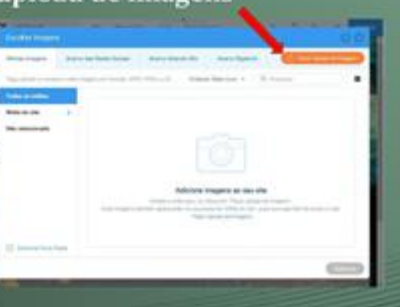

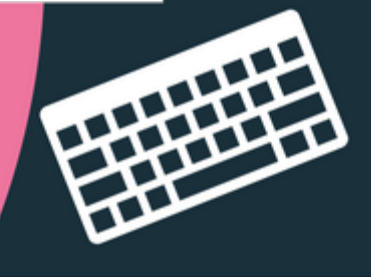

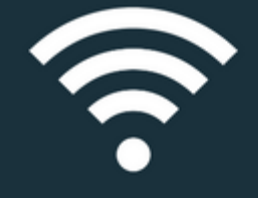

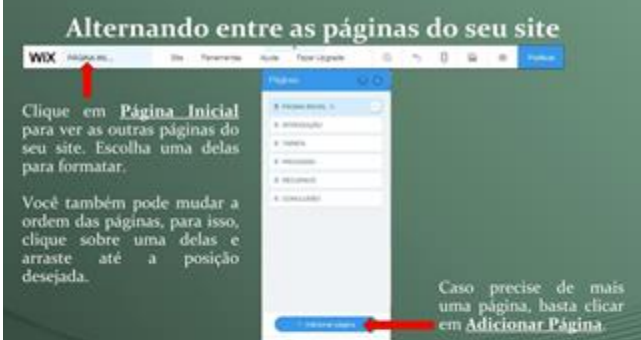

### Recomendações

 $Q_2$  has a

Repita os mesmos processos de formatação utilizados na página inicial para formatar as outras páginas. Lembre-se de sempre salvar as alterações e depois clicar em atualizar para que seu site sempre esteja com a última ver

.<br>O site que criamos neste exemplo está disposivel no seguinte endereço

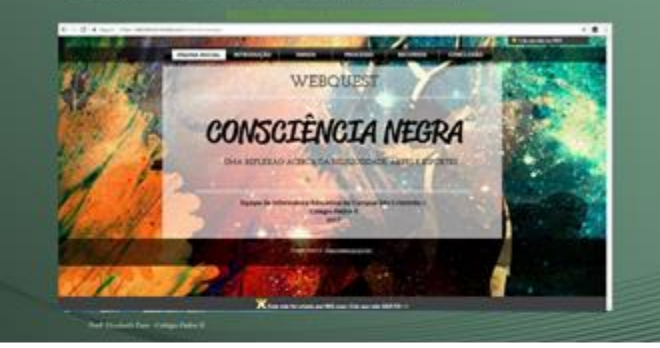

### E-mail para contato:

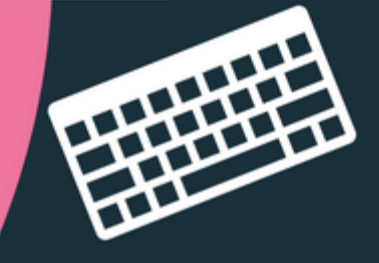

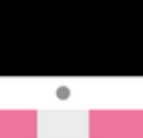

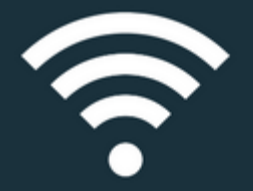

### **4.2.5 Página Compartilhe**

Para finalizar, temos a página "*Compartilhe*", representada pela figura 15. É através deste item que os usuários podem enviar mensagens, tirar dúvidas e até mesmo enviar novos recursos para compor o acervo de objetos de aprendizagem.

48

Figura 15 - Página para contato e compartilhamento

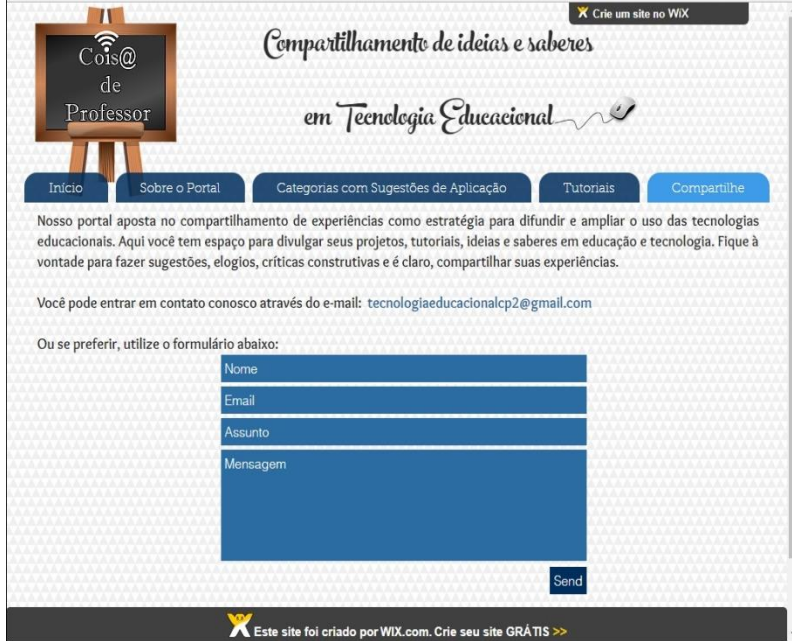

Fonte:<http://coisadeprofessor.wixsite.com/tecnologias/compartilhando>

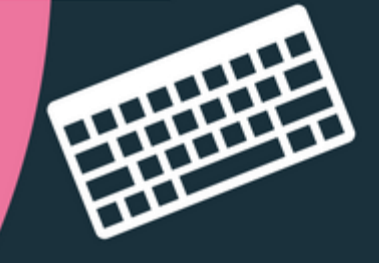

### **V CONSIDERAÇÕES FINAIS**

49

Na perspectiva de atender às exigências do mundo contemporâneo, onde as tecnologias possibilitam a construção de saberes cada vez mais significativos e próximos do cotidiano dos alunos nativos digitais, este trabalho buscou estimular professores a utilização de recursos tecnológicos, esperando que a forma como ensinam esteja mais próxima dos anseios dos estudantes e do mundo moderno. Percebemos que durante a experimentação do ambiente virtual Coisa de Professor, foi possível apresentar aos docentes importantes ferramentas para utilização de tecnologias educacionais digitais, proporcionando assim, a incorporação do espírito colaborativo da construção de conhecimentos com e através destas tecnologias. As impressões sobre o ambiente pelos docentes foram importantes para compor o perfil cíclico de implementação do mesmo. A partir de uma análise criteriosa, intervenções foram feitas para adaptar o design, a usabilidade e acessibilidade de modo a atender a demanda apresentada. Este perfil cíclico não termina após estas intervenções, uma vez que ao passar por uma nova futura análise, pode ser que novas modificações precisem ser realizadas. Acreditamos que o objetivo do ambiente virtual, de proporcionar estratégias pedagógicas que se aproximem das reais necessidades educacionais de alunos, através da utilização de recursos tecnológicos, foi atingido por ora. Dessa forma, ao resgatar o objetivo geral desta pesquisa, percebemos que os docentes de fato sentiram-se estimulados a utilizarem as tecnologias digitais a partir de nossa intervenção. Em relação aos objetivos específicos observamos que foram alcançados, quase em sua totalidade, a exceção é em relação a divulgação do ambiente, que ainda ocorrerá futuramente.

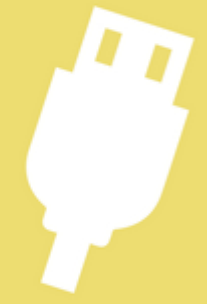

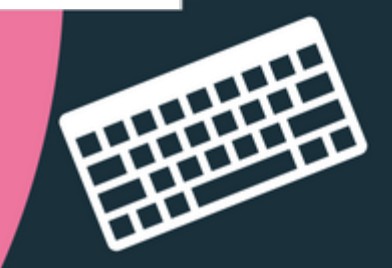

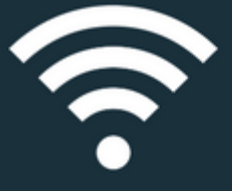

Mesmo após a finalização desta pesquisa, o ambiente virtual continuará sendo abastecido e provavelmente sofrerá novas alterações de acordo com a resposta do público alvo em relação a sua utilização.

50

O fato é que a tecnologia na educação precisa ser encarada como uma prioridade por gestores e educadores, que precisam esforçar-se para oferecer estrutura a escola e formação aos professores. Deseja-se assim contribuir para que haja um aproveitamento real dos recursos tecnológicos disponíveis, uma promoção de uma educação que privilegie a realidade dos estudantes de hoje e uma troca de saberes facilmente desenvolvida com o avanço tecnológico que não deve ser ignorada no cenário educacional.

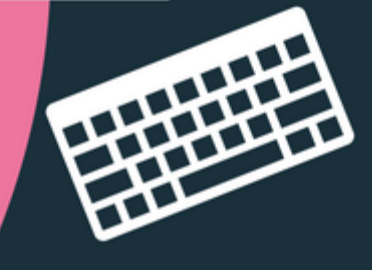

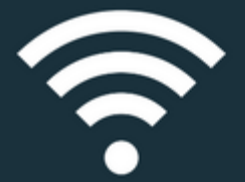

### **REFERÊNCIAS**

51

COOL, C.; MONEREO, C. **Psicologia da educação virtual: aprender e ensinar com as tecnologias da informação e da comunicação.** Porto Alegre: Artmed, 2010.

CREATIVECOMMONS.ORG. **As licenças creative commons**. 2014. Disponível em: [<https://creativecommons.org/licenses/>](https://creativecommons.org/licenses/?lang=pt_BR). Acesso em: 05 out. 2017.

KENSKI, V.M. **Educação e tecnologias: o novo ritmo da informação.** Campinas. Editora Papirus. 2012.

LÉVY, P. **Cibercultura.** São Paulo: Editora 34, 1999.

MASETTO, Marcos T. **Mediação pedagógica e tecnologia de informação e comunicação**. In: MORAN, J. M.; MASETTO, M. T.; BEHRENS, M. A. Novas tecnologias e mediação pedagógica. 12 ed. Campinas: Papirus, 2000. 173p.

MORAES, M. C*.* **O paradigma emergente.** Campinas: Papirus, 1997.

MORAN, J. M.; MASETTO, M. T.; BEHRENS, M. A. **Novas Tecnologias e Medicação Pedagógica.** 21ª edição revisada e atualizada. Campinas, SP: Papirus, 2013.

MORAN, J. M. **A Educação que desejamos. Novos desafios e como chegar lá.** 5ª edição. Campinas, SP: Papirus, 2014.

VALENTE, J. A. **Blended learning e as mudanças no ensino superior: a proposta da sala de aula invertida.** Educar em Revista. 2014. Pág. 79-97. Paraná, 2014. Disponível em: <http://www.redalyc.org/articulo.oa?id=155037796006>. Acesso em 14 de out de 2017.

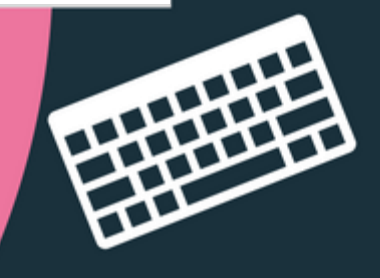

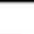

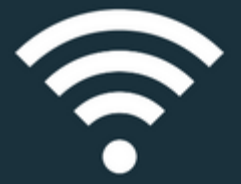

WILLEY, D. **Connecting learning objects to instructional design theory: A definition, a metaphor, and a taxionomy. 2000.** In David A. Wiley (Ed.), The Instructional Use of Learning Objects, 2000. Disponível em: < [http://wesrac.usc.edu/wired/bldg-7\\_file/wiley.pdf>](http://wesrac.usc.edu/wired/bldg-7_file/wiley.pdf). Acesso em 11 fev. 17.

WILEY, D. **Defining the "open" in open content.** 2009. Disponível em: <http://www.opencontent.org/definition/>. Acesso em: 13 out 2017.

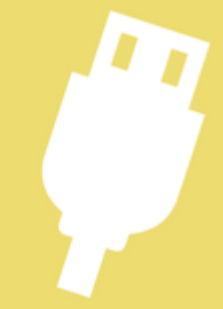

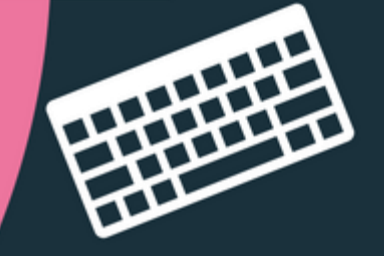